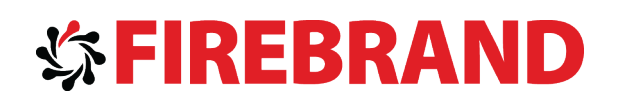

# Microsoft

MCSD: Windows Store Style Apps Using C# Certification 70-484: Essentials of Developing Windows Store style Apps using C# Courseware

Version 1.0

Module 1 Overview of the Windows 8 Platform and Windows Store Apps

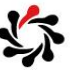

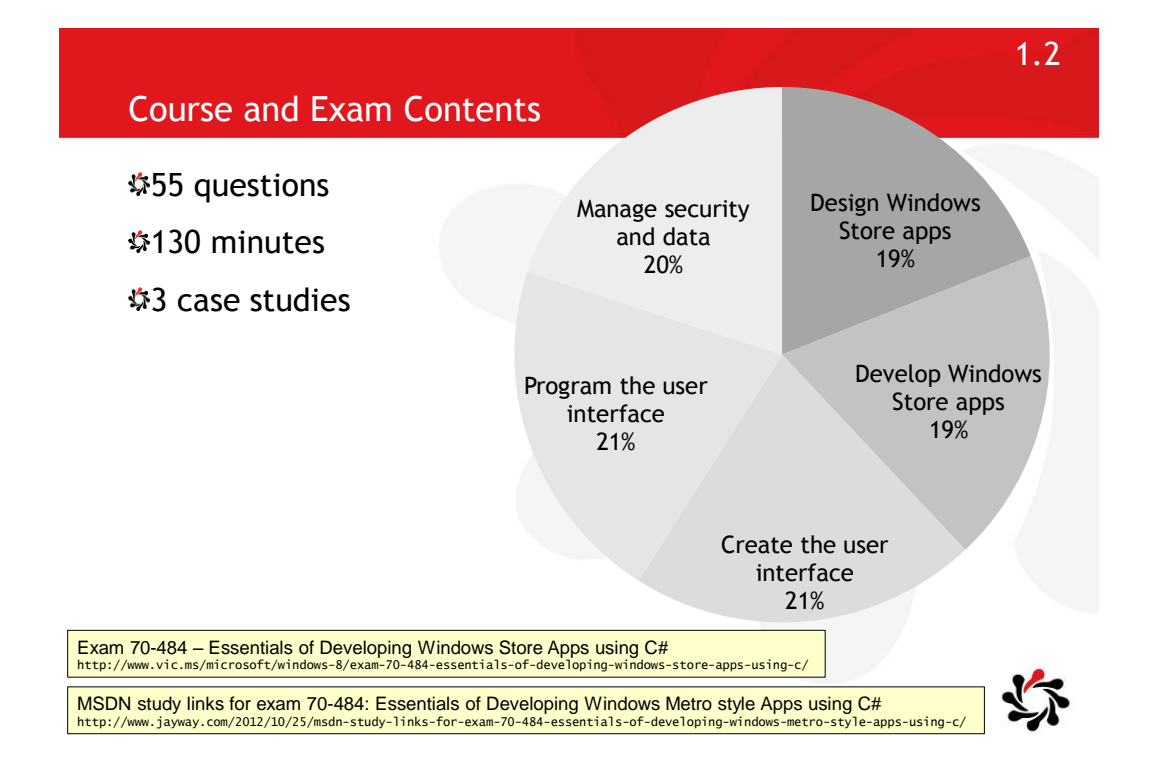

#### Overview of the Windows 8 Platform and Windows Store Apps **Contents**

**Exam Topic: Design the UI layout and structure** □ Evaluate the conceptual design and decide how the UI will be composed Design for the inheritance and re-use of visual elements (e.g., styles, resources) □ Design for accessibility Decide when custom controls are needed

**Exam Topic: Design for separation of concerns (SOC)** Plan the logical layers of your solution to meet app requirements Design loosely coupled layers □ Incorporate WinMD components

Commanding design for Windows Store apps http://msdn.microsoft.com/library/windows/apps/hh761499.aspx

Plan your app http://msdn.microsoft.com/library/windows/apps/hh465427.aspx

Design principles

http://msdn.microsoft.com/library/windows/apps/hh779072.aspx

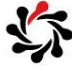

1.4

1.3

### Structure of the Case Studies

#### Background

• e.g. you're building a Flickr-clone

#### Application structure

• e.g. your app calls an HTTP service, uses MVVM pattern

#### Business and technical requirements

- e.g. must work in low bandwidth
- e.g. must show toast notifications when a picture is favourited

#### MainWindow.xaml, MainWindow.xaml.cs

• Line numbers for reference, some missing code

#### DataModel.cs

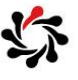

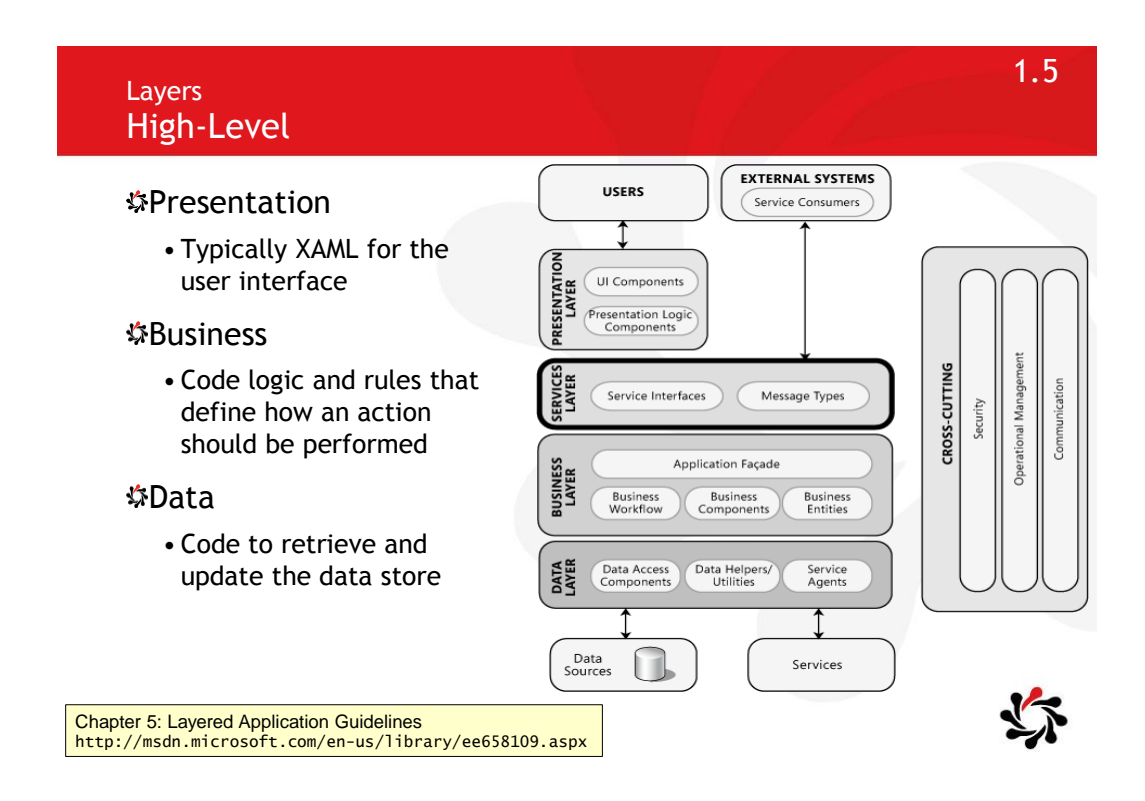

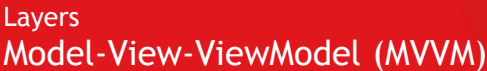

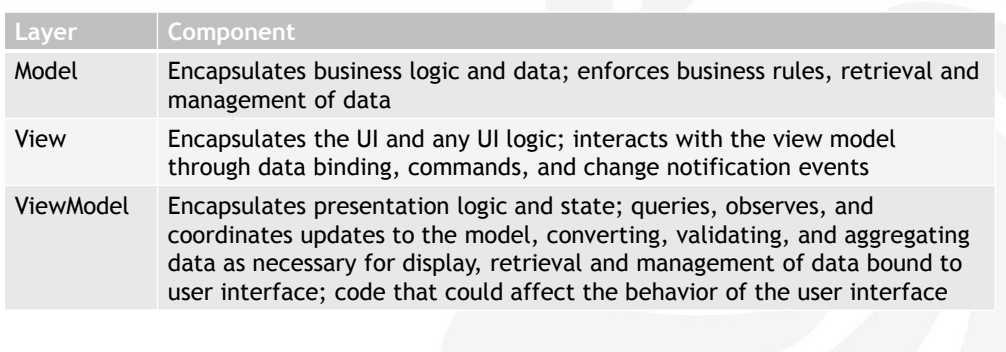

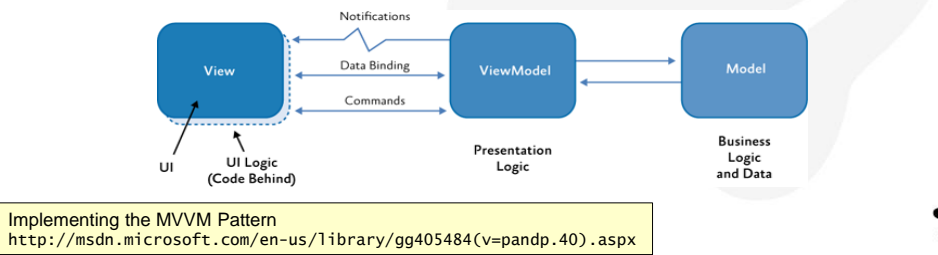

#### Layers Loosely Coupled

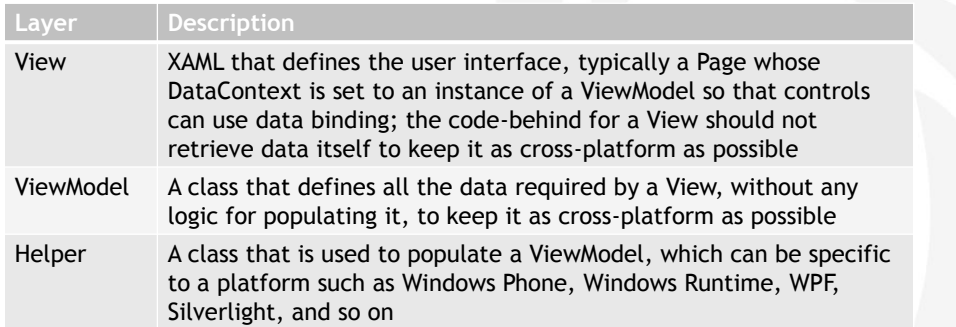

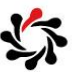

1.8

#### MVVM Binding Commands

If your Page's DataContext is a ViewModel with properties of type ICommand

public class MyContext { public static RoutedCommand Open = new RoutedCommand();

private void ExecutedCustomCommand(object sender, ExecutedRoutedEventArgs e) {

private void CanExecuteCustomCommand(object sender, CanExecuteRoutedEventArgs e) {

var customCommandBinding = new CommandBinding( Open, ExecutedCustomCommand, CanExecuteCustomCommand); this.CommandBindings.Add(customCommandBinding);

<Button Command="{Binding Open}">Open File</Button>

ButtonBase.Command property http://msdn.microsoft.com/en-us/library/windows/apps/windows.ui.xaml.controls.primitives.buttonbase.command.aspx

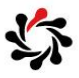

### Laying out your UI

#### Message dialogs

- They dim the app window and demand a user response before continuing
- Use only when you intend to stop the user and to demand response

#### Flyouts

- Flyouts show temporary, dismissable UI related to what the user is currently doing
- Use flyouts to ask the user to confirm an action, to show a drop-down menu from a button the app bar, or to show more details about an item

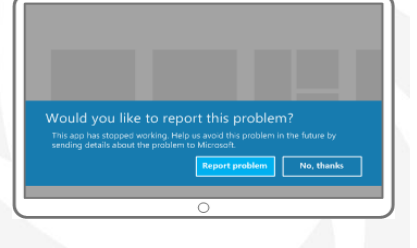

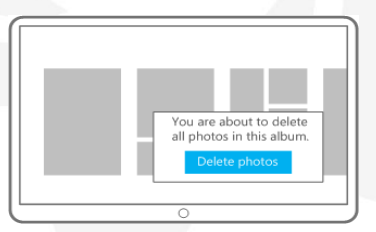

Laying out your UI (Windows Store apps using C#/VB/C++ and XAML) http://msdn.microsoft.com/en-us/library/windows/apps/hh465330.aspx

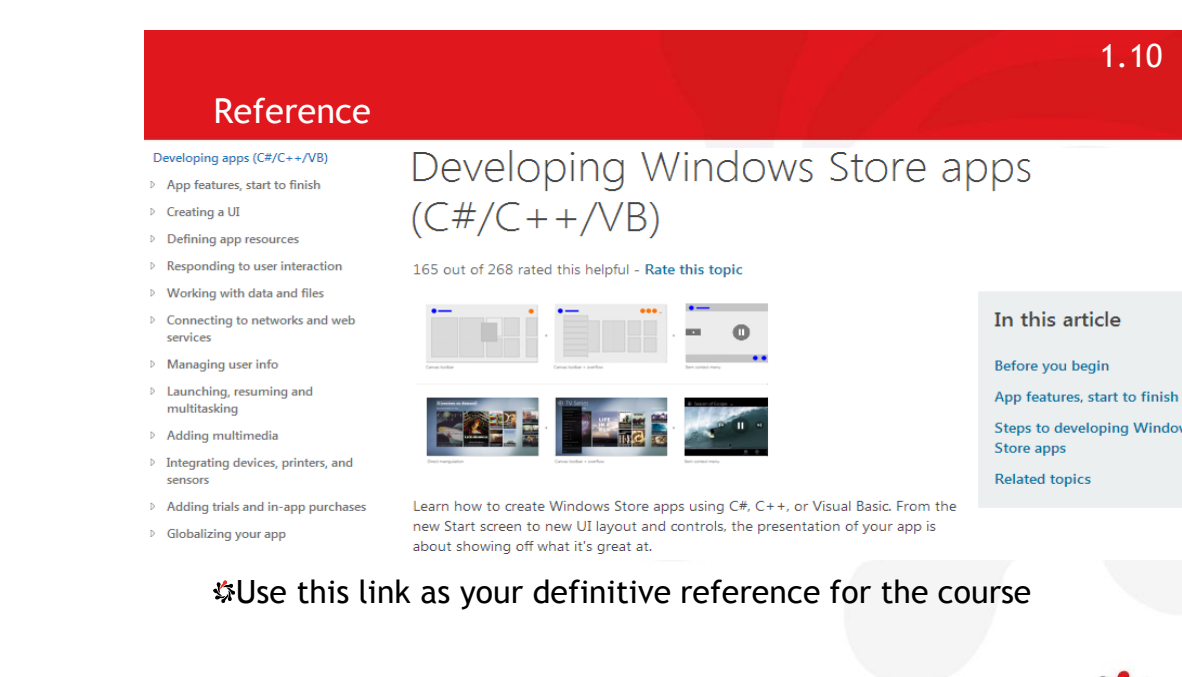

Developing Windows Store apps (C#/C++/VB) http://msdn.microsoft.com/en-us/library/windows/apps/br229566.aspx

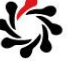

Module 2 Creating User Interfaces Using XAML

#### XAML Why XAML?

#### Advantages of XAML and Windows Store Apps

- Powerful data binding and visualization, media support, 2D and 3D vector graphics, animation, flow and fixed documents
- Also used in Windows Phone and Windows Desktop applications (Windows Presentation Foundation)

#### XAML designer in Visual Studio

• Better XAML IntelliSense, event handling and code writing

#### XAML designer in Expression Blend

• Better visual property, timeline and animation editing

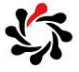

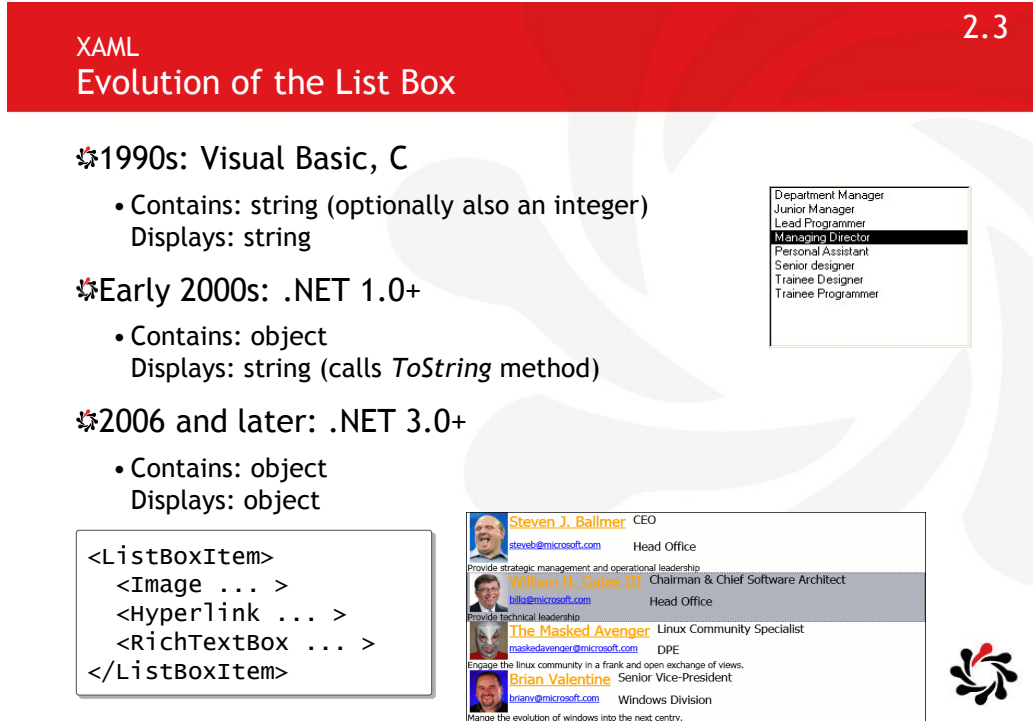

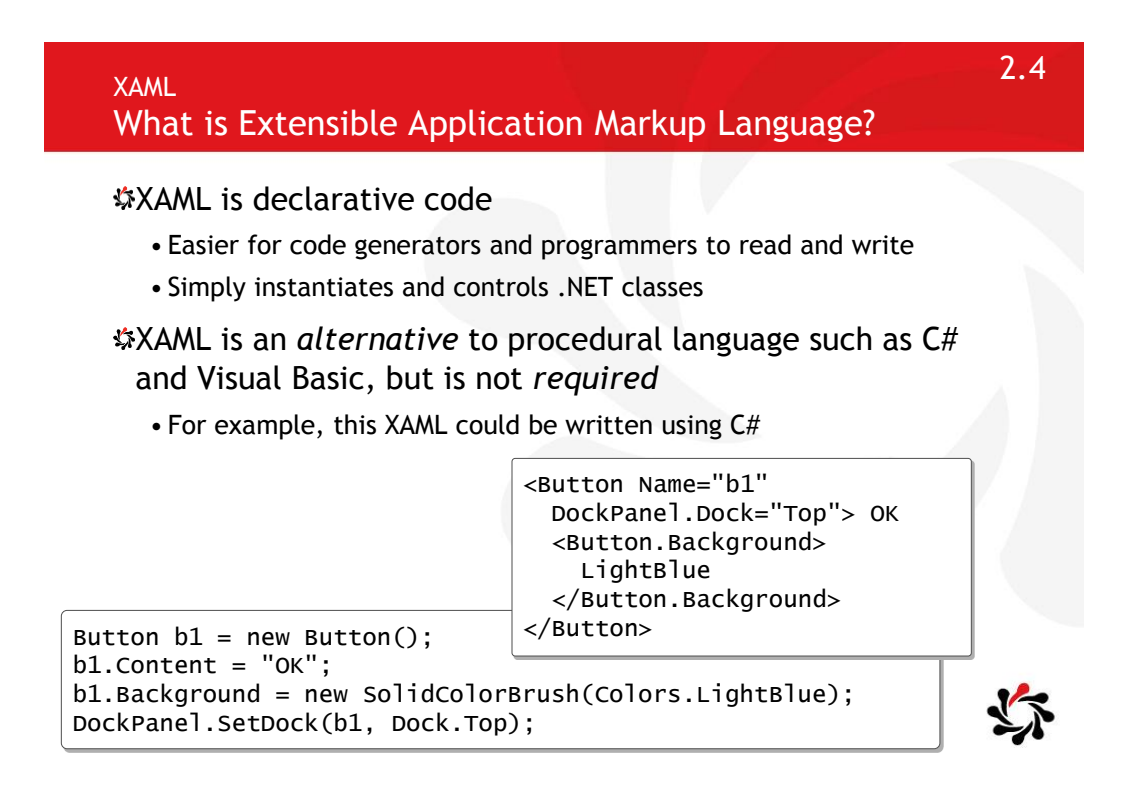

#### Default defined namespaces

xmlns="http://schemas.microsoft.com/winfx/2006/xaml/presentation" xmlns:x="http://schemas.microsoft.com/winfx/2006/xaml"

#### Importing namespaces

xmlns:sys="clr-namespace:System:assembly=mscorlib" xmlns:aw="clr-namespace:Wpf.Examples"

#### Instantiating objects

<sys:Double>98.1</sys:Double> <aw:Product Name="Bike" ListPrice="12.34" Color="Red" />

XAML Namespaces and Namespace Mapping for WPF XAML http://msdn.microsoft.com/en-us/library/ms747086.aspx

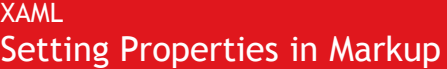

Two ways of setting a property in XAML

• As an attribute or as child element

<Button Background="LightBlue"> ... </Button>

<Button> <Button.Background> LightBlue </Button.Background> ...

Setting default properties

<Button Content="Click Me" /> <Button>Click Me</Button>

</Button>

#### Setting attached properties

•Objects can gain extra abilities by being children of a parent that defines attached properties

<Canvas> <Button Canvas.Top="20" Panel.ZIndex="1" />

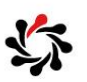

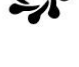

#### XAML Setting Attached Properties in Code

In markup, use the class name that defines the attached property

<Canvas> <Button Canvas.Top="20" Panel.ZIndex="1" ... />

In code, use static methods on the class that defines the attached property

```
Canvas.SetTop(Button1, 20);
Panel.SetZIndex(Button1, 1);
```
Can also read attached properties

double top =  $\text{Canvas.GetTop}(\text{Button1});$ int zindex = Panel.GetZIndex(Button1);

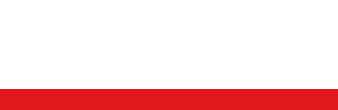

```
XAML
Naming Objects
```
x:Name or Name (but cannot use both)

• After x:Name is applied to a framework's backing programming model, the name is equivalent to the variable that holds an object reference or an instance as returned by a constructor

#### x:Key

- Used for items that are being added as values to a dictionary, most often for styles and other resources that are being added to a ResourceDictionary
- There is actually no corresponding property on the object or even an attached dependency property being set, it is simply used by the XAML processor to know what key to use when calling Dictionary.Add

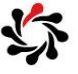

2.8

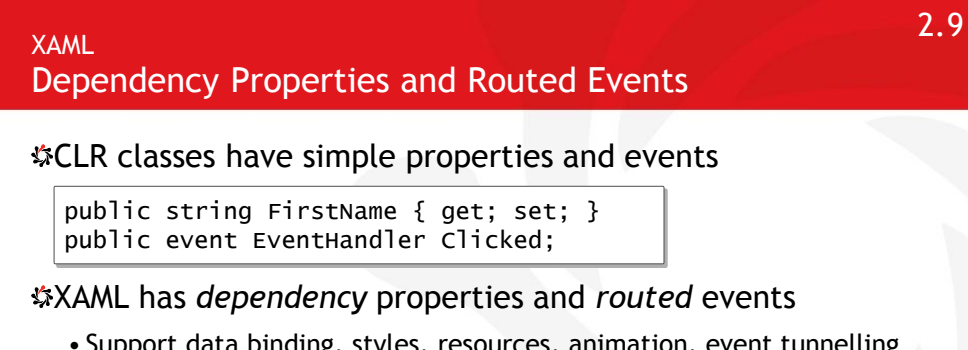

• Support data binding, styles, resources, animation, event tunnelling and bubbling, and other special features

public static readonly DependencyProperty Height = DependencyProperty.Register("Height", typeof(int), ... public static readonly RoutedEvent TapEvent = EventManager.RegisterRoutedEvent("Tap", RoutingStrategy.Bubble, ...);

Dependency Properties Overview http://msdn.microsoft.com/en-us/library/ms752914.aspx

Routed Events Overview

http://msdn.microsoft.com/en-us/library/ms742806.aspx

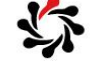

### $\blacksquare$  2.10  $\blacksquare$  2.10 Separation of Control Behaviour and Appearance

XAML separates the behaviour of a control from its appearance

• Every control has a default appearance but this can be replaced

For example, a button is something that can be clicked to trigger an action

- Although the default look may be a 3D silver-grey rectangle, a button could look like anything, may be animated, and so on
- Control templates allow this

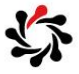

### 2.11 Routed Events Tunneling and Bubbling

#### How to tell the difference

• By convention, Preview is a prefix for naming events that are registered to use tunnelling strategy

#### **#Three supported strategies**

- Bubbling
- Tunnelling
- Direct

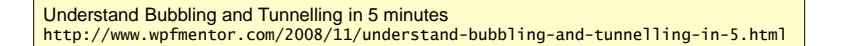

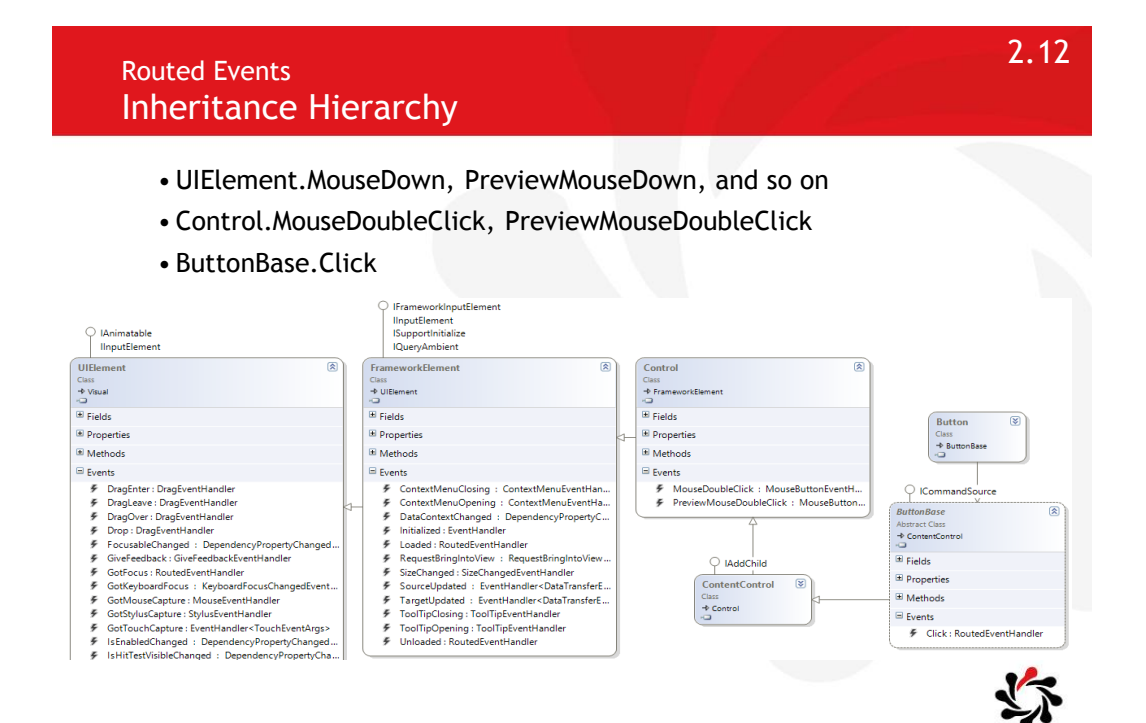

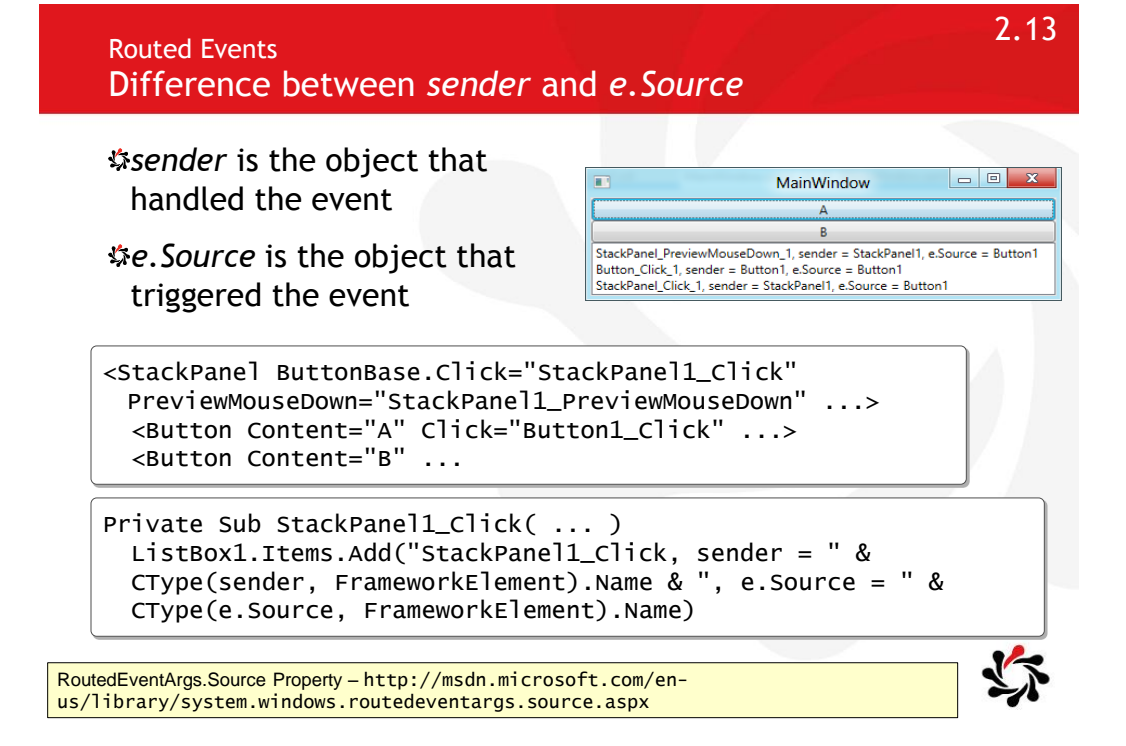

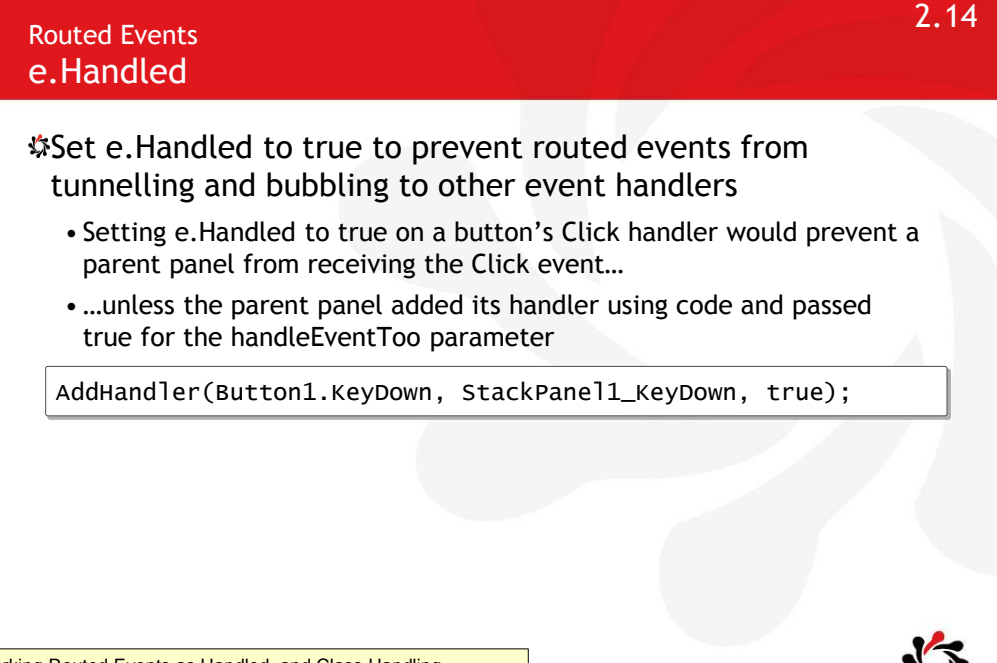

Marking Routed Events as Handled, and Class Handling http://msdn.microsoft.com/en-us/library/ms747183

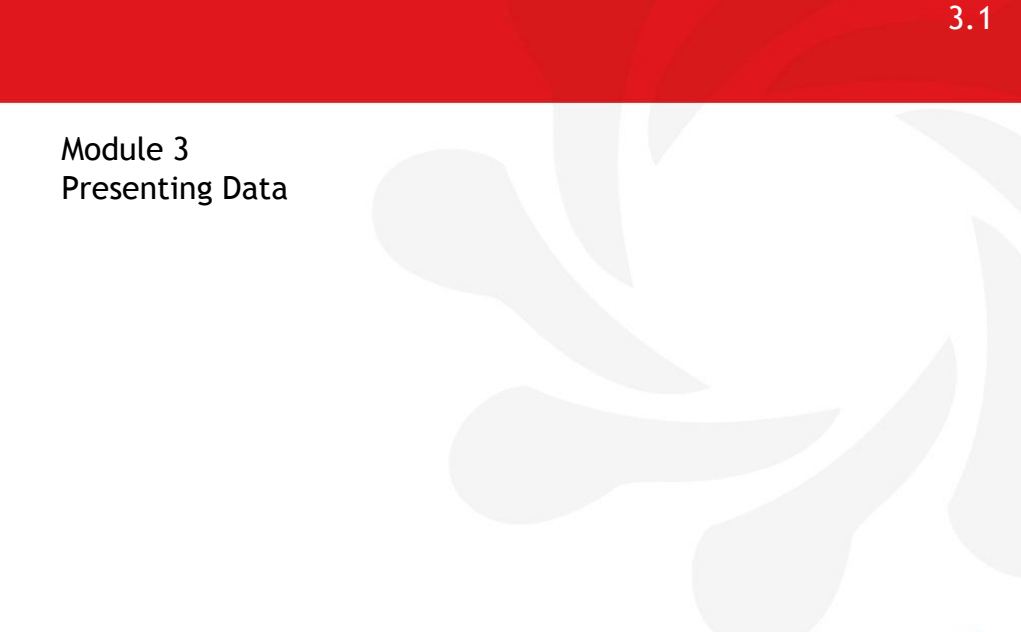

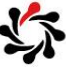

#### 3.2 Presenting Data **Contents Exam Topic: Apply the MVVM pattern to your app design** Design and implement the appropriate data model to support business entities Design your viewmodel to support your view based on your model Develop a view to meet data-binding requirements Create view models using INotifyPropertyChanged, ObservableCollection, CollectionViewSource **Exam Topic: Design and implement data presentation** Choose and implement data controls to meet app requirements (e.g. ListView, GridView, and FlipView) Create data templates to meet app requirements **Exam Topic: Implement data binding** Choose and implement data-bound controls □ Bind collections to items controls Implement the IValueConverter interface Create and set dependency properties Validate user input Enable filtering, grouping, and sorting data in the user interface

#### View Models Implementing INotifyPropertyChanged

INotifyPropertyChanged is used to notify binding clients that a property value has changed

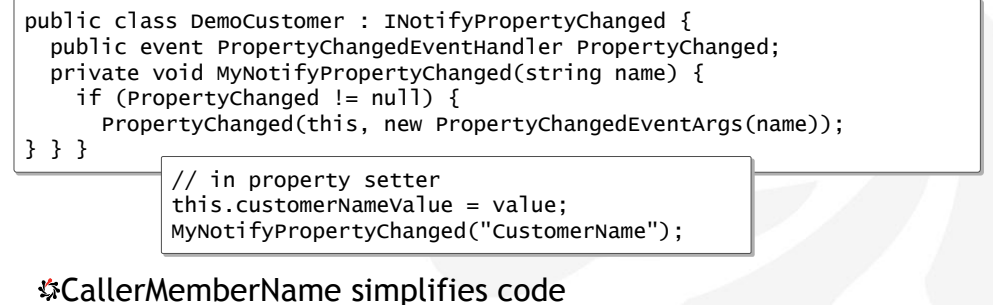

private void MyNotifyPropertyChanged( [CallerMemberName] string name = "") {

MyNotifyPropertyChanged();

3.3

INotifyPropertyChanged Interface

http://msdn.microsoft.com/en-us/library/system.componentmodel.inotifypropertychanged.aspx

View Models Data Binding with ObservableCollection<T>

Represents a dynamic data collection that provides notifications when items get added, removed, or when the whole list is refreshed

•ObservableCollection<T> is specifically designed to support live updates in the user interface when data bound to a model so always use it in preference to any other collection

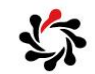

3.4

ObservableCollection<T> Class http://msdn.microsoft.com/en-us/library/ms668604.aspx

#### Gets or sets the DataTemplate used to display each item

• If your ItemsControl is bound to a collection object and you do not provide a DataTemplate, the resulting UI of each item is a string representation of each object in the underlying collection

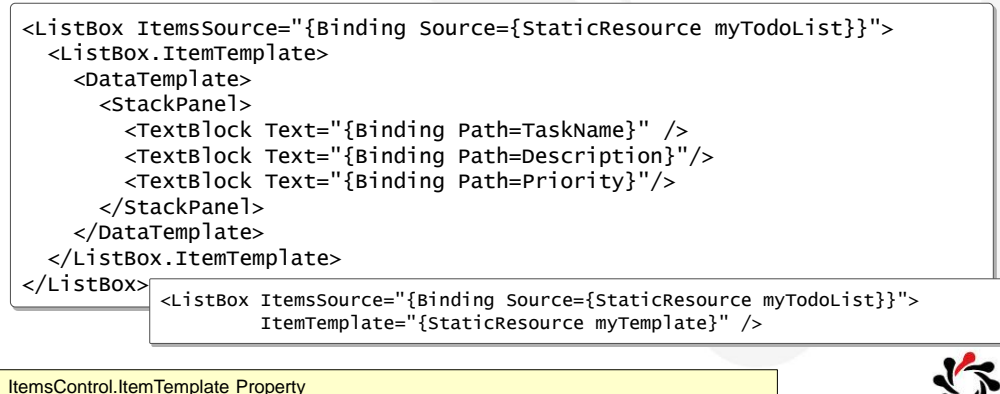

http://msdn.microsoft.com/en-us/library/system.windows.controls.itemscontrol.itemtemplate.aspx

3.6

3.5

#### Data Binding IValueConverter

Provides a way to apply custom logic to a binding

- If you want to associate a value converter with a binding, create a class that implements the IValueConverter interface and then implement the Convert and ConvertBack methods
- Converters can change data from one type to another, translate data based on cultural information, or modify other aspects of the presentation
- Both the Convert and ConvertBack methods have a culture parameter that indicates the cultural information

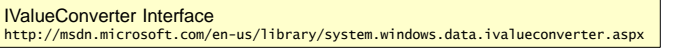

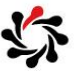

#### Data Binding IValueConverter Example

```
[ValueConversion(typeof(DateTime), typeof(String))]
public class DateConverter : IValueConverter {
     public object Convert(object value, Type targetType, 
         object parameter, CultureInfo culture) {
         DateTime date = (DateTime)value;
         return date.ToShortDateString();
     }
     public object ConvertBack(object value, Type targetType, 
         object parameter, CultureInfo culture) {
         string strValue = value as string;
         DateTime resultDateTime;
         if (DateTime.TryParse(strValue, out resultDateTime))
         {
             return resultDateTime;
         }
         return DependencyProperty.UnsetValue;
     }
}
                             <src:DateConverter x:Key="dateConverter"/>
```
<TextBlock Name="StartDateDTKey" Text="{Binding Path=StartDate, Converter={StaticResource dateConverter}}" Style="{StaticResource textStyleTextBlock}"/>

Module 4 Implementing Layout Using Windows 8 Built-In Controls

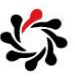

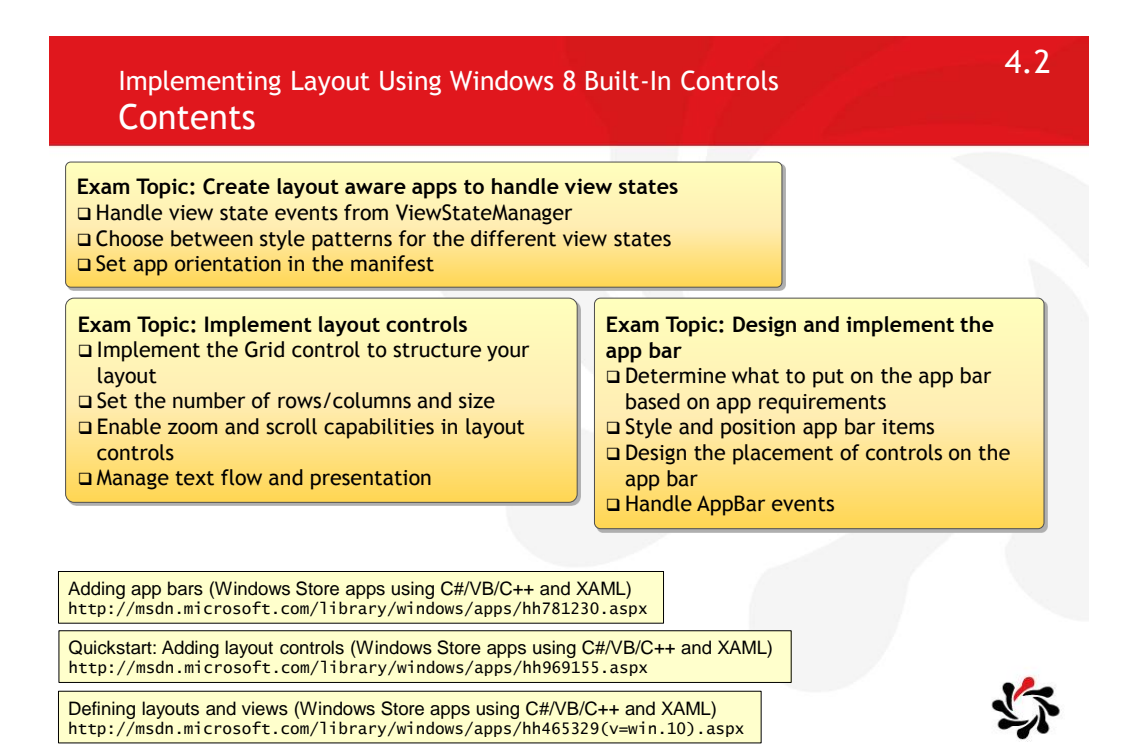

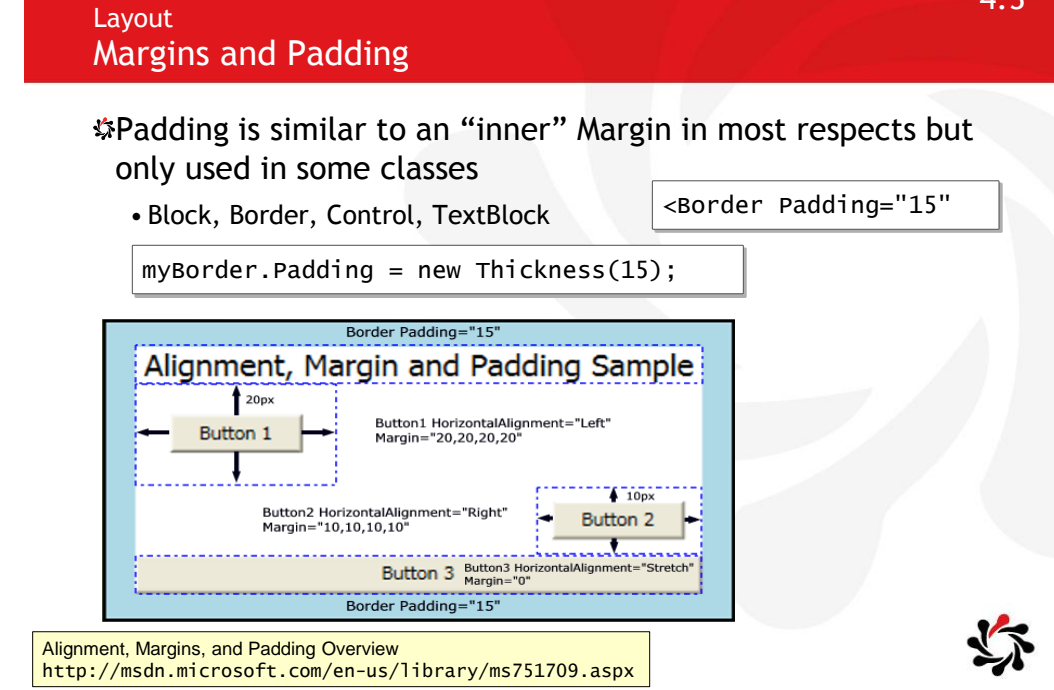

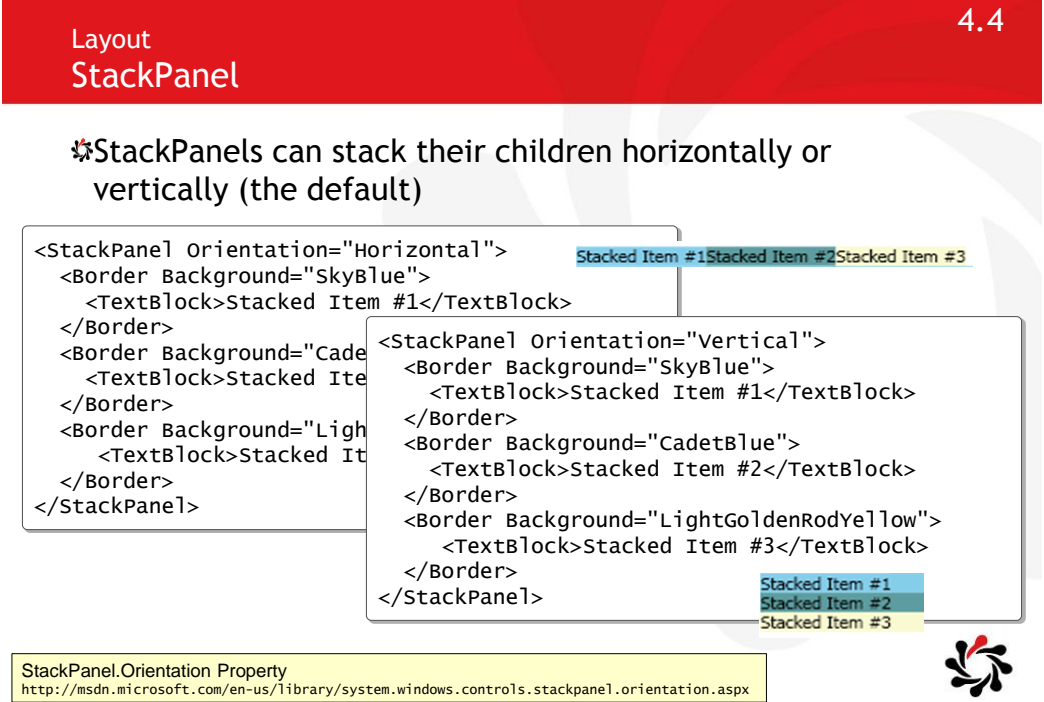

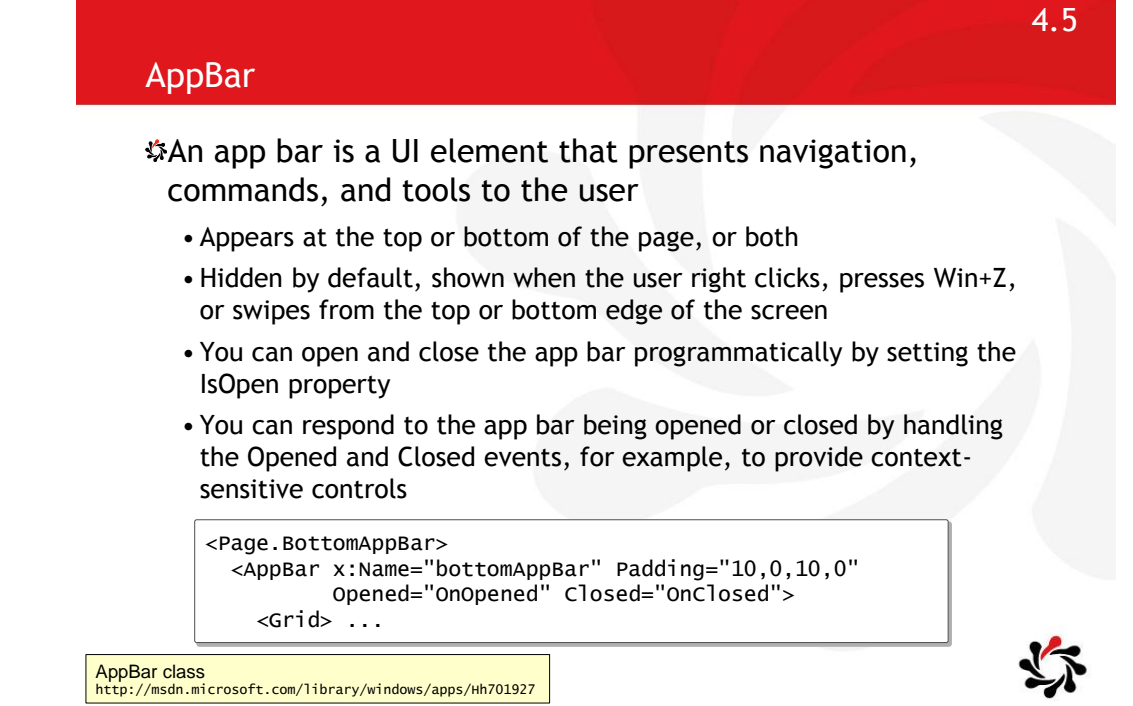

### Detecting Changes in Size and View Mode

#### ApplicationView class

- Allows an app to obtain its current view state and attempt to unsnap the app if it is in a snapped state
- View: FullScreenLandscape, Filled, Snapped, FullScreenPortrait

#### SizeChangedArgs and the SizeChanged event

- NewSize (read-only): Gets the new size of the object reporting the size change
- PreviousSize (read-only): Gets the previous size of the object reporting the size change
- Size struct represents an ordered pair of floating-point numbers that specify a height and width

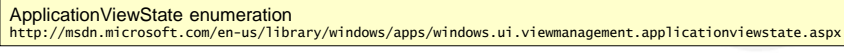

SizeChangedEventArgs class http://msdn.microsoft.com/en-us/library/windows/apps/windows.ui.xaml.sizechangedeventargs.aspx

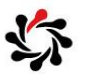

5.1

Module 5 Handling Files in Windows Store Apps

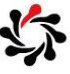

5.2

#### Handling Files in Windows Store Apps **Contents**

**70-485 Exam Topic: Save and retrieve files from the file system**

- Handle file streams
- Save and retrieve files by using StorageFile and StorageFolder classes
- □ Set file extensions and associations
- Save and retrieve files by using the file picker classes
- □ Compress files to save space
- Access libraries, including pictures, documents, and videos

Working with data and files (Windows Store apps using C#/VB/C++ and XAML) http://msdn.microsoft.com/library/windows/apps/br229562.aspx

Plan for network connectivity (Windows Store apps) http://msdn.microsoft.com/library/windows/apps/jj863302.aspx

Transferring a file from a network resource (Windows Store apps using C#/VB/C++ and XAML) http://msdn.microsoft.com/library/windows/apps/hh757628.aspx

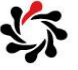

#### Protocol Activation

Windows allows an app to register to become the default handler for a certain URI scheme name

• You should only register for a URI scheme name if you expect to handle all URI launches for that type of URI scheme

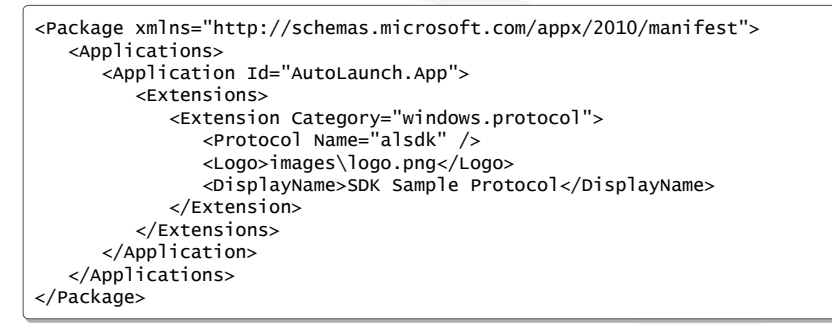

How to handle protocol activation (Windows Store apps using C#/VB/C++ and XAML) http://msdn.microsoft.com/en-us/library/windows/apps/hh779670.aspx

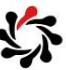

Module 6 Windows Store App Process Lifetime Management

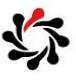

6.2

6.1

#### Windows Store App Process Lifetime Management **Contents**

**Exam Topic: Design and implement Process Lifetime Management (PLM)**

- Choose a state management strategy
- Handle the suspend event
- Prepare for app termination
- Handle the Resume event
- Handle the OnActivated event
- Check the ActivationKind and previous state

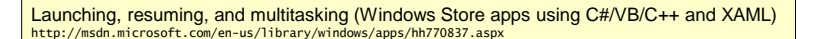

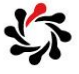

# ApplicationExecutionState

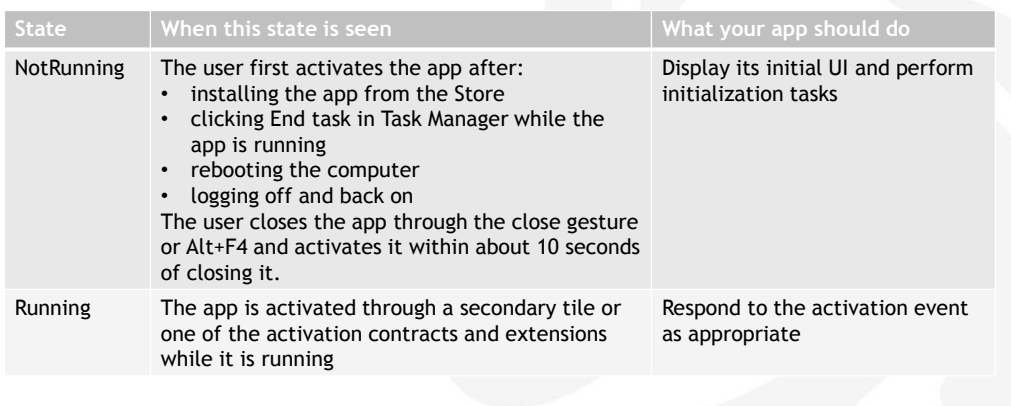

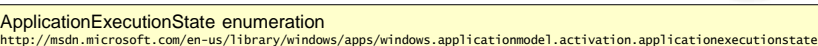

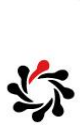

6.4

# ApplicationExecutionState

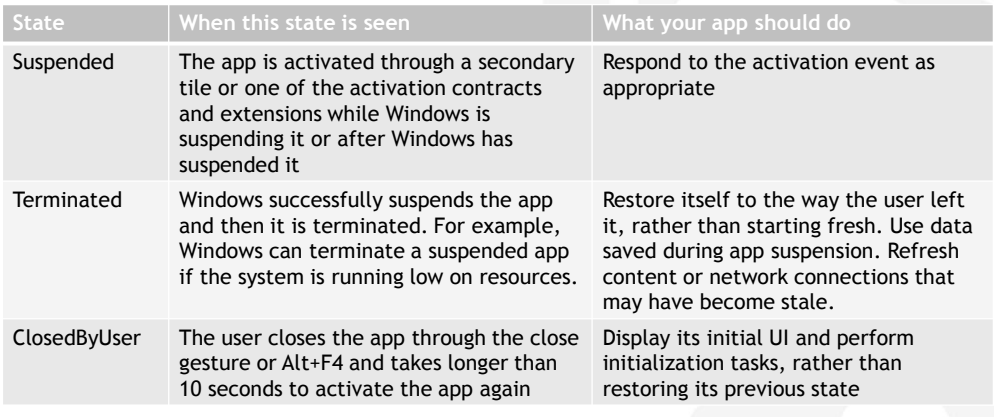

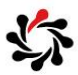

Module 7 Working with Resources, Styles, and Templates

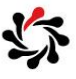

7.2

#### Working with Resources, Styles, and Templates **Contents**

**Exam Topic: Create and manage XAML styles and templates** Implement and extend styles and templates

Implement gradients

Modify styles based on event and property triggers

Create shared resources and themes

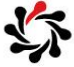

#### **Styles Defining**

### Style using key

• Control.Property

```
<Style x:Key="myStyle">
   <Setter Property="Control.Background" Value="Blue" />
```
#### Style using TargetType

• Property

```
<Style x:Key="myStyle" TargetType="{x:Type Label}">
   <Setter Property="Background" Value="Blue" />
```
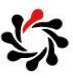

7.3

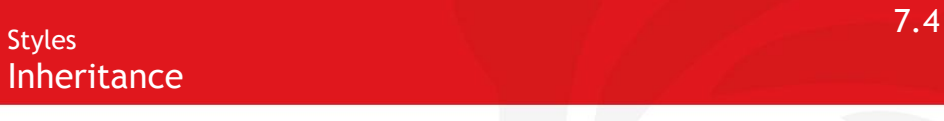

Define a style

```
<Style TargetType="TextBox" x:Key="DullTextBox">
 <Setter Property="Foreground" Value="Black" />
 ...
```
Inherit and override

```
<Style TargetType="TextBox" x:Key="BrightTextBox"
       BasedOn="{StaticResource DullTextBox}">
 <Setter Property="Foreground" Value="Yellow" />
  ...
```
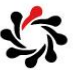

#### **Gradients** LinearGradientBrush

#### StartPoint and EndPoint are co-ordinates in a 2D space, across-down

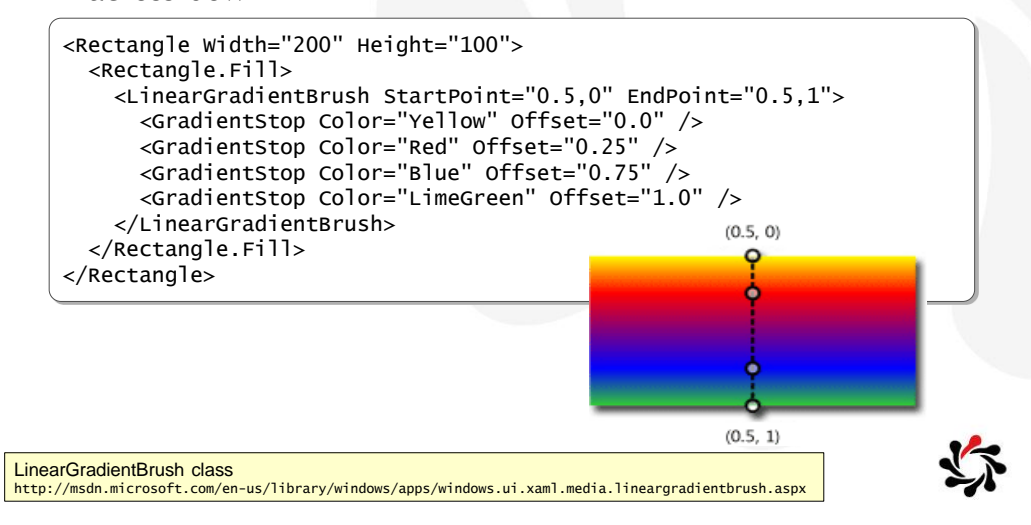

7.6

#### **Resources Referencing**

#### Ensure resources are the correct type

<Page.Resources> <Button Foreground="{StaticResource MyBrush}" ...

#### Foreground needs to be a Brush

<SolidColorBrush x:Key="MyBrush" Color="{StaticResource MyColor}" ...

#### Color needs to be a Color

<Color x:Key="MyColor">Red</Color>

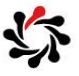

#### **Resources** Merged Resource Dictionaries

#### Do not have to have a unique key

• Uses last one found

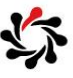

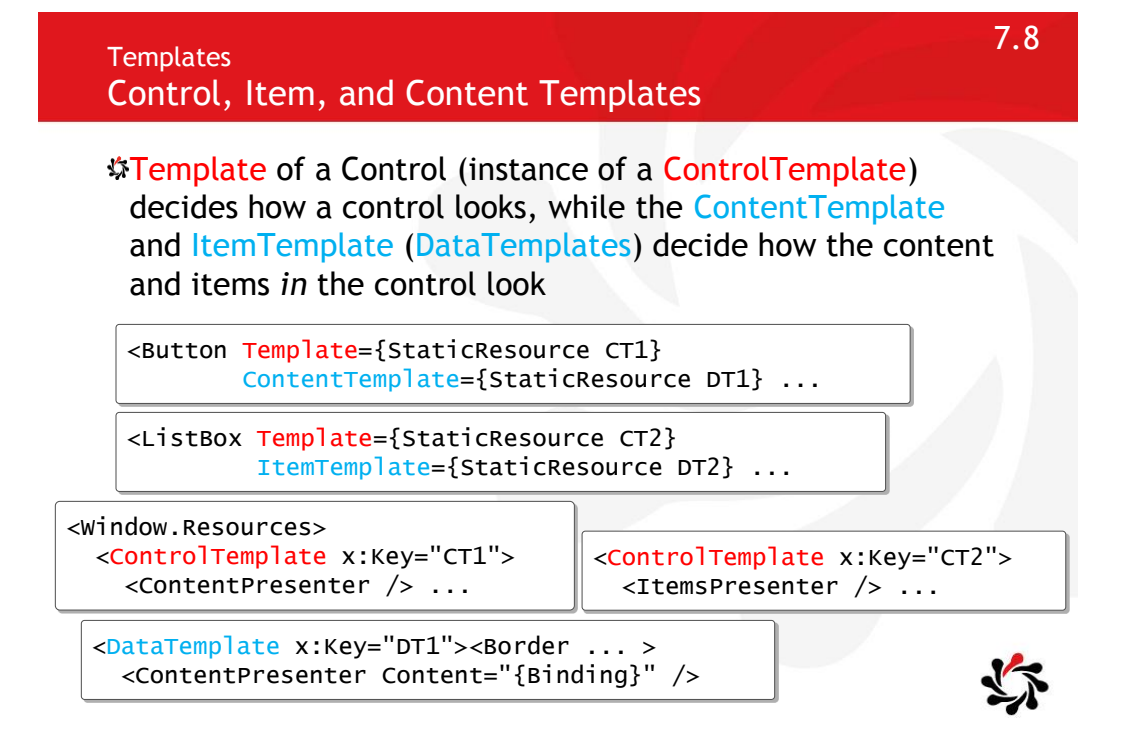

Module 8 Designing and Implementing Navigation in a Windows Store App

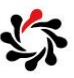

Designing and Implementing Navigation in a Windows Store App **Contents** 

8.2

**Exam Topic: Design and implement navigation in an app** Handle navigation events, check navigation properties, and call navigation functions by using the Navigation framework □ Design navigation to meet app requirements □ Semantic Zoom

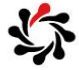

### Navigation Design

#### **\*Hub pages**

•Here content is displayed in a rich horizontally panning view allowing users to get a glimpse of what's new and available

### Section pages

•Here content consists of individual items, each of which has its own Detail page. Section pages may also take advantage of grouping and a panorama style layout

#### Detail pages

•Here the details of individual items are displayed, the format of which may vary tremendously depending upon the particular type of content

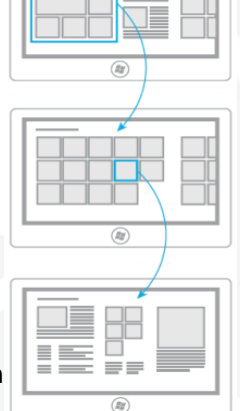

Navigation design for Windows Store apps http://msdn.microsoft.com/en-us/library/windows/apps/hh761500.aspx

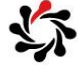

### 8.4 Navigation Design $\odot$  $^{\circ}$  $=$   $=$ 三三  $\equiv \equiv$  $\equiv \equiv$  $\circledB$  $\equiv \equiv$ ≣≡  $\equiv \equiv$  $\equiv \equiv$  $\equiv$   $\equiv$

#### Frame Navigation

Frame is a content control that provides the ability to navigate to and display content

• Frame can be hosted within other content, as with other controls and elements

#### **SFrame methods**

- •GoBack or GoForward: to the most recent item in back or forward navigation history
- Navigate: asynchronously to the specified source content
- When content is navigated to, Frame records the navigation as an entry in navigation history; an entry is added to back navigation history when either a new navigation occurs, by calling the Navigate method, or by navigating to an entry in forward navigation history, by calling GoForward

Frame Class http://msdn.microsoft.com/en-us/library/System.Windows.Controls.Frame.aspx

### NavigationMode property and enumeration

Specifies the type of navigation that is taking place

- Back: Navigating back to the most recent content in back navigation history; occurs when the GoBack method is called
- Forward: Navigating to the most recent content on forward navigation history; occurs when the GoForward method is called
- New: Navigating to new content; occurs when the Navigate method is called, or when Source property is set
- Refresh: Reloading the current content; occurs when the Refresh method is called

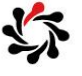

### OnNavigatedTo event

Invoked when the Page is loaded and becomes the current source of a parent Frame

- NavigationEventArgs: event data that can be examined by overriding code; representative of the pending navigation that will load the current Page
- Usually the most relevant property to examine is Parameter, an object that potentially passes parameters to the navigation target (may be null)

Page.OnNavigatedTo method http://msdn.microsoft.com/en-us/library/windows/apps/windows.ui.xaml.controls.page.onnavigatedto.aspx

The lifetime of a navigation can be tracked through the following events: Page<br>Navigatio

- Navigating
- Navigated
- NavigationProgress

Lifetime of Navigation

- NavigationFailed
- NavigationStopped
- LoadCompleted
- FragmentNavigation
- Not all events are raised each time that a navigation occurs; the set of events that are raised is determined by the type of navigation that occurs (content or content fragment) and how the navigation completes (canceled, stopped, or failed)

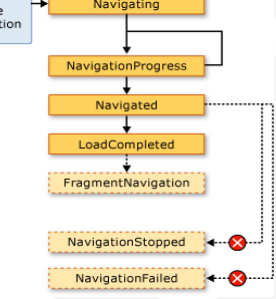

#### Navigation Cache Mode

Gets or sets the navigation mode that indicates whether this Page is cached, and the period of time that the cache entry should persist

- Disabled: The page is never cached and a new instance of the page is created on each visit
- Required: The page is cached and the cached instance is reused for every visit regardless of the cache size for the frame
- Enabled: The page is cached, but the cached instance is discarded when the size of the cache for the frame is exceeded

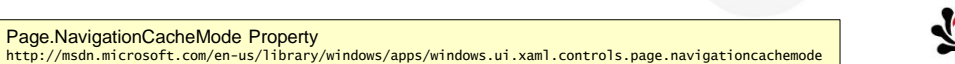

8.10

#### Semantic Zoom

Page.NavigationCacheMode Property

Enables the user to zoom between two different views of the same content

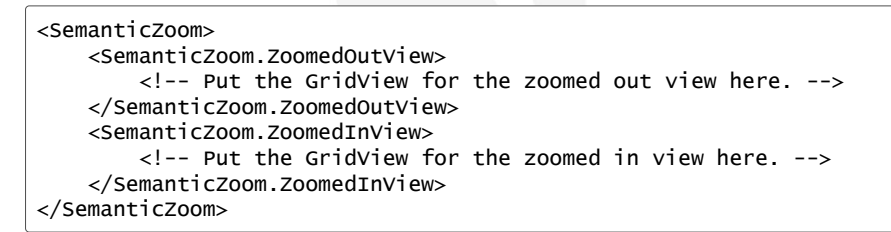

- These controls can be any two controls that implement the ISemanticZoomInformation interface
- There are two controls that implement this interface: ListView and GridView

Quickstart: adding SemanticZoom controls (Windows Store apps using C#/VB/C++ and XAML) http://msdn.microsoft.com/en-us/library/windows/apps/hh781234.aspx

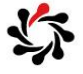

Module 9 Implementing Windows 8 Contracts

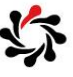

9.2

9.1

#### Implementing Windows 8 Contracts Contents (1 of 2)

#### **Exam Topic: Design for charms and contracts**

- Choose the appropriate charm based on app requirements
- Design your app in a charm- and contract-aware manner
- Configure app manifest for correct permissions

#### **Exam Topic: Implement search**

- Provide search suggestions using the SearchPane class
- □ Search for and launch other apps
- Provide and constrain search within an app, including inside and outside of Search charm
- Provide search result previews
- Implement activation from within search

#### **Exam Topic: Implement Share in an app**

- Use the DataTransferManager class to share data with other apps
- Accept sharing requests by implementing activation from within Share
- Limit the scope of sharing using the DataPackage object
- Implement in-app Share outside of Share charm

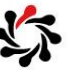

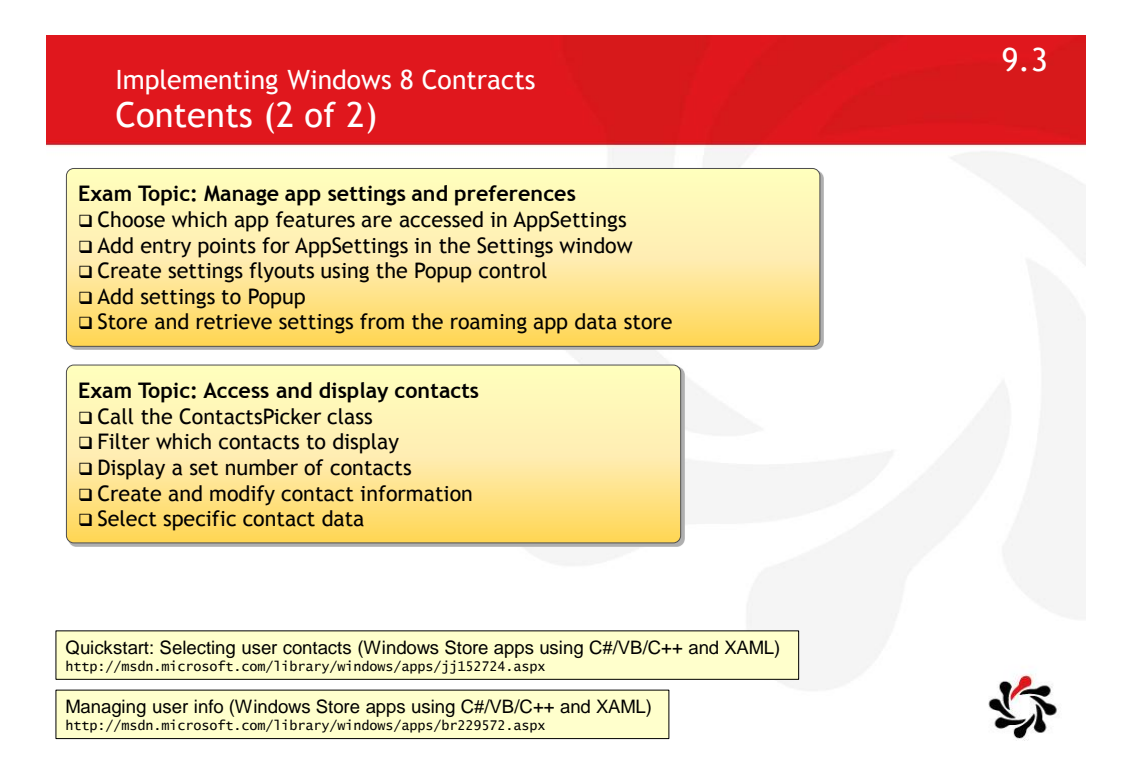

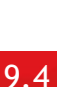

#### **Search** Handling Search

**\$Triggers for search** 

- When the user searches your app while it is the main app on screen, the system fires a QuerySubmitted event
- When the user searches your app while it is not the main app on screen, the system fires an Activated event and stores the arguments for this event by using SearchActivatedEventArgs
- \$To use the query text and current filter to populate your page with results, you should add code to the Filter\_SelectionChanged method in the search result page code (SearchResultsPage.xaml.cs by default).

Adding search to an app (Windows Store apps using C#/VB/C++ and XAML) http://msdn.microsoft.com/en-us/library/windows/apps/jj130767.aspx

Guidelines and checklist for search (Windows Store apps) http://msdn.microsoft.com/en-us/library/windows/apps/hh465233.aspx

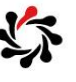

By default no filters are shown on your search results page

• You should add filters that make sense for your app and users, by adding code to the LoadState method

#### Suggestions

• You can register for the SuggestionsRequested event and build your own list of suggestions that is made up of suggestions (IEnumerable<string>) you retrieved from another source

var pane = SearchPane.GetForCurrentView(); pane.SuggestionsRequested  $+=$  (sender, args) => { args.Request.SearchSuggestionCollection .AppendQuerySuggestions(suggestions); };

Quickstart: Adding search to an app (Windows Store apps using C#/VB/C++ and XAML) http://msdn.microsoft.com/en-us/library/windows/apps/hh868180.asp

SearchSuggestionCollection class http://msdn.microsoft.com/en-us/library/windows/apps/windows.applicationmodel.search.searchsuggestioncollection.aspx

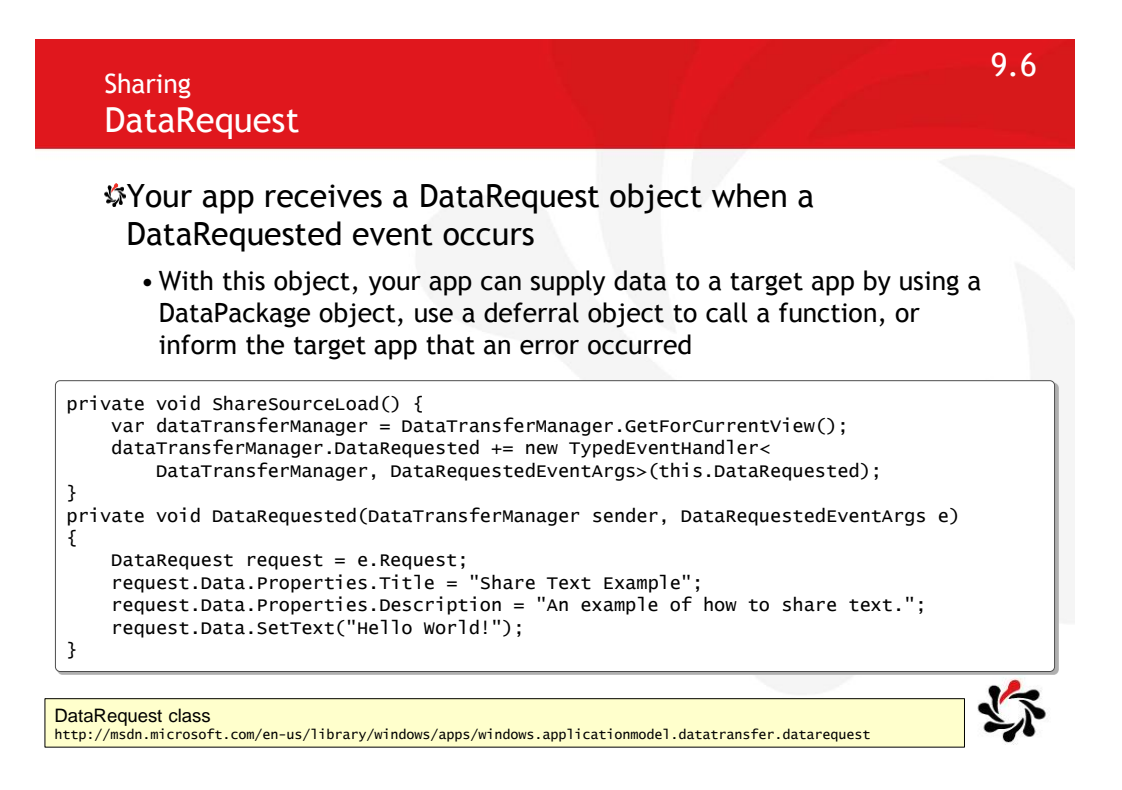

Use the FailWithDisplayText method when your app is unable to supply a DataPackage to a target app

- This method cancels the share operation and supplies a text message to the target app
- The target app can then display this text to the user to explain why the share operation failed

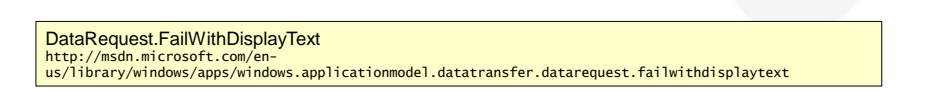

**QuickLinks** You can create an elegant sharing experience by using a

**Sharing** 

custom shortcut called a QuickLink

- A QuickLink acts as a link to your app that's customized for a specific set of user actions
- A QuickLink doesn't actually store any data, it contains an identifier that, when selected, is sent to your app, so your app needs to store the data somewhere—such as in the cloud, or on the user's computer—along with its associated ID

#### Email sharing is an example

• Users have to supply the email addresses of the people they want to share with but adding them repeatedly becomes tedious. A better experience is to create a QuickLink so the user can repeat their choices in one step

How to create a QuickLink (Windows Store apps using C#/VB/C++ and XAML) http://msdn.microsoft.com/en-us/library/windows/apps/hh973050.aspx

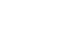

#### An app can control the Settings Charm pane

• Add or remove commands, receive a notification when the user opens the pane, or open the pane programmatically

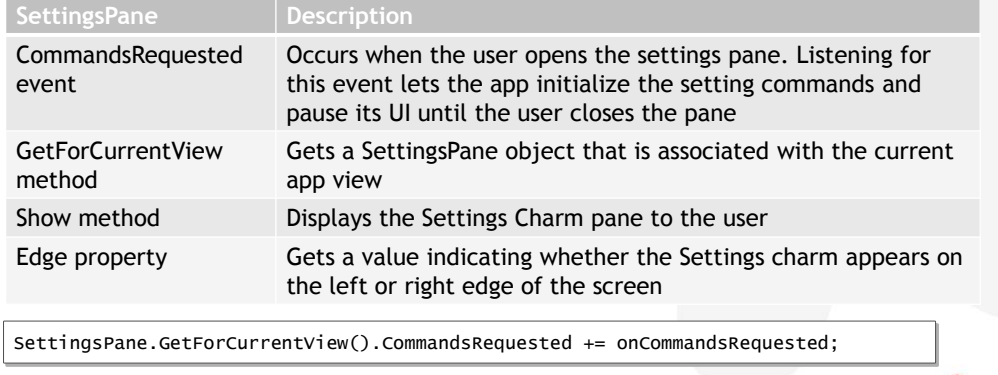

#### SettingsPane class<br>http://msdn.microsofi ,<br>/msdn.microsoft.com/en-us/library/windows/apps/windows.ui.applicationsettings.settingspane

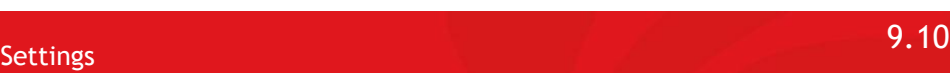

# Roaming Settings

ApplicationData.RoamingSettings gets the application settings container in the roaming app data store

- Name of each setting can be 255 characters in length at most
- Each setting can be up to 8K bytes in size and each composite setting can be up to 64K bytes in size
- The sync engine may limit the total size of settings and files that can roam

```
var roaming Settings =
 Windows.Storage.ApplicationData.Current.RoamingSettings;
roamingSettings.Values["exampleSetting"] = "Hello World";
object value = roamingSettings.Values["exampleSetting"];
if (value == null) { ... } else { ... }
roamingSettings.Values.Remove("exampleSetting");
```
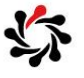

### Use a SettingsCommand to represent a settings entry

• This can be appended to the ApplicationCommands vector

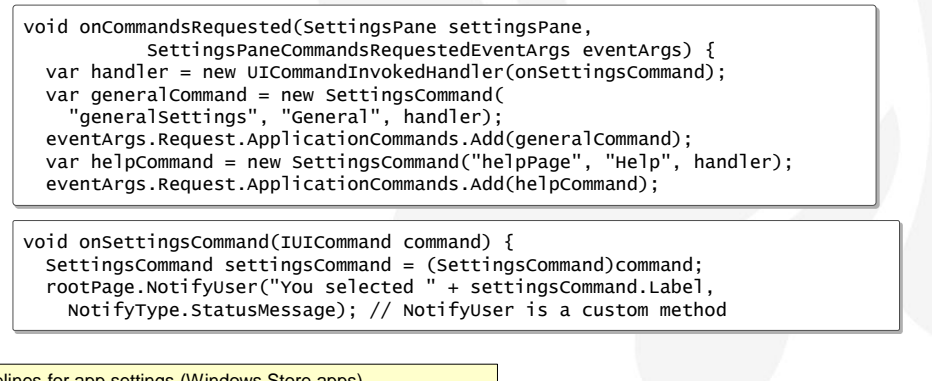

Guidelines for app settings (Windows Store apps) http://msdn.microsoft.com/en-us/library/windows/apps/hh770544.aspx

SettingsCommand class http://msdn.microsoft.com/en-us/library/windows/apps/windows.ui.applicationsettings.settingscommand.aspx

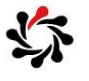

### 9.12 Contacts Picking Contacts

Launch the Contact Picker for selecting contacts

- PickSingleContactAsync and PickMultipleContactsAsync
- Use the SelectionMode property to control whether your app receives all of a contact's information, or just specific fields
- DesiredFields is an IList<string> of field names your app wants

using Windows.ApplicationModel.Contacts;

```
var picker = ContactPicker();
picker.CommitButtonText = "Select";
picker.SelectionMode = ContactSelectionMode.Fields;
picker.DesiredFields.Add(KnownContactField.Email);
IReadOnlyList<ContactInformation> contacts = 
  await picker.PickMultipleContactsAsync();
```
Quickstart: Selecting user contacts (Windows Store apps using C#/VB/C++ and XAML) http://msdn.microsoft.com/en-us/library/windows/apps/jj152724.aspx

http://msdn.microsoft.com/en-us/library/windows/apps/windows.applicationmodel.contacts.contactpicker.desiredfields.aspx

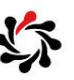

### Common Exam Questions

You will often get questions about getting a reference to a pane for contracts

• Use GetForCurrentView() method, not a constructor

DataTransferManager.GetForCurrentView

http://msdn.microsoft.com/en-us/library/windows/apps/windows.applicationmodel.datatransfer.datatransfermanager.getforcurrentview

SearchPane.GetForCurrentView

http://msdn.microsoft.com/en-us/library/windows/apps/windows.applicationmodel.search.searchpane.getforcurrentview

SettingsPane.GetForCurrentView<br>http://msdn.microsoft.com/en-<br>us/library/windows/apps/windows.ui.applicationsettings.settingspane.getforcurrentview

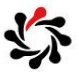

10.1

Module 10 Implementing Tiles and User Notifications

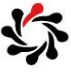

10.2

#### Implementing Tiles and User Notifications **Contents**

**Exam Topic: Create and manage tiles**

- Create and update tiles and tile contents
- Create and update badges (TileUpdateManager class)
- □ Respond to notification requests
- Choose an appropriate tile update schedule based on app requirements

**Exam Topic: Notify users by using toast**

- Enable an app for toast notifications
- Populate toast notifications with images and text using the ToastUpdateManager class
- Play sounds with toast notifications
- Respond to toast events
- Control toast duration

Creating tiles (Windows Store apps using C#/VB/C++ and XAML) http://msdn.microsoft.com/library/windows/apps/hh868260.aspx

Pinning secondary tiles (Windows Store apps using C#/VB/C++ and XAML) http://msdn.microsoft.com/library/windows/apps/hh868258.aspx

Sending toast notifications (Windows Store apps using C#/VB/C++ and XAML) http://msdn.microsoft.com/library/windows/apps/hh868266.aspx

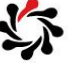

TileUpdateManager creates TileUpdater objects used to change and update Start menu tiles

- Provides access to the XML content of the system-provided tile templates so that you can customize that content for use in updating your tiles
- By default, local tile and badge notifications do not expire and push, periodic, and scheduled notifications expire after three days. It is a best practice to set an expiration time, particularly on local tile and badge notifications

TileNotification tileNotification = new TileNotification(tileXml); tileNotification.ExpirationTime = DateTimeOffset.UtcNow.AddSeconds(10); TileUpdateManager.CreateTileUpdaterForApplication() .Update(tileNotification);

Quickstart: Sending a tile update (Windows Store apps using C#/VB/C++ and XAML) http://msdn.microsoft.com/en-us/library/windows/apps/hh868253.aspx

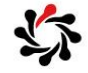

#### Tiles Notification Queue

**\$Enables the tile to queue up to five notifications** 

- When queuing is enabled, a maximum of five tile notifications can automatically cycle on the tile
- Be careful about enabling cycling unless your app explicitly wants to use it, otherwise you can potentially have outdated notifications cycling through
- •Generally, the queue is FIFO (first in, first out), so that when it is full and a new notification arrives, the oldest notification is removed
- •However, notifications can be given a Tag, which allows a new notification with that same Tag to replace its older notification in the queue, regardless of its position

TileUpdater.EnableNotificationQueue http://msdn.microsoft.com/en-us/library/windows/apps/windows.ui.notifications.tileupdater.enablenotificationqueue.aspx

How to use the notification queue with local notifications (Windows Store apps using C#/VB/C++ and XAML) http://msdn.microsoft.com/en-us/library/windows/apps/hh868234.aspx

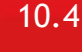

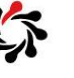

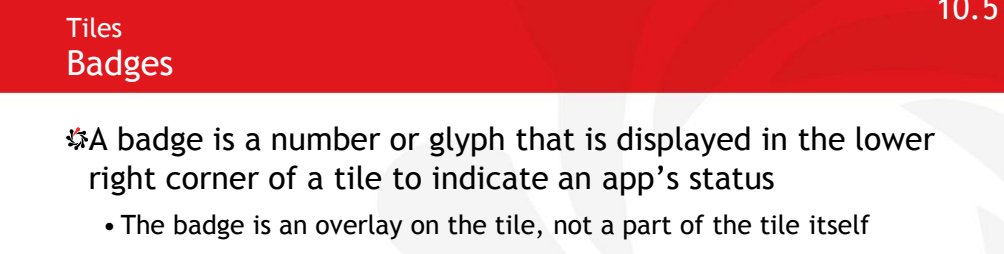

• The badge is manipulated through its own APIs and schema and is updated through its own notifications

```
XmlDocument badgeXml = BadgeUpdateManager
  .GetTemplateContent(BadgeTemplateType.BadgeNumber);
XmlElement badgeElement = (XmlElement)badgeXml.SelectSingleNode("/badge");
badgeElement.SetAttribute("value", "7");
BadgeNotification badge = new BadgeNotification(badgeXml);
BadgeUpdateManager.CreateBadgeUpdaterForApplication().Update(badge);
```
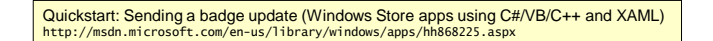

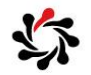

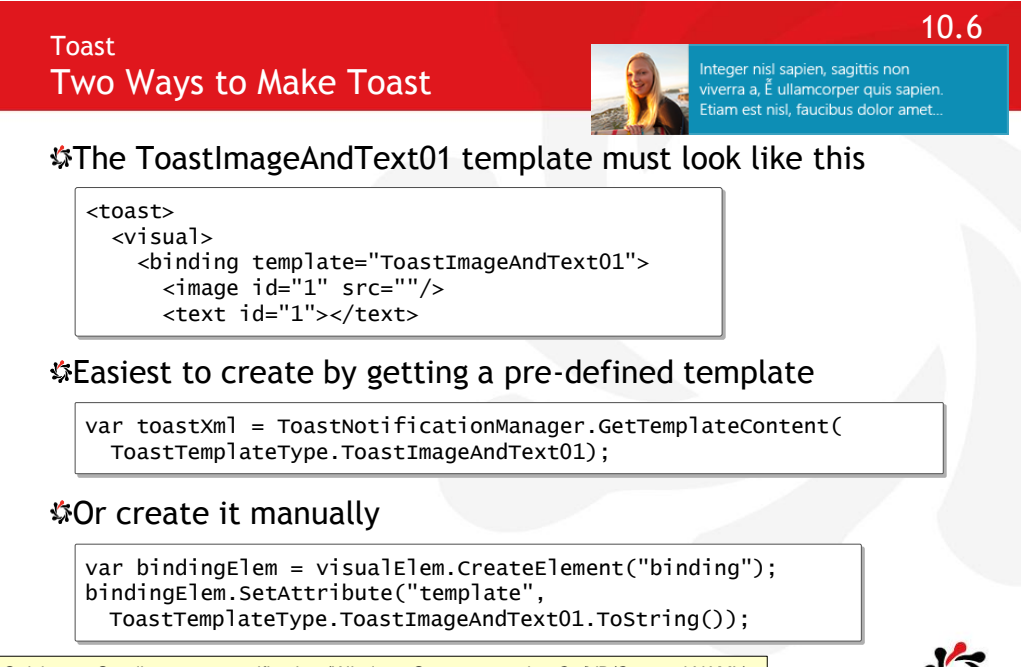

Quickstart: Sending a toast notification (Windows Store apps using C#/VB/C++ and XAML) http://msdn.microsoft.com/en-us/library/windows/apps/hh868254.aspx

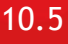

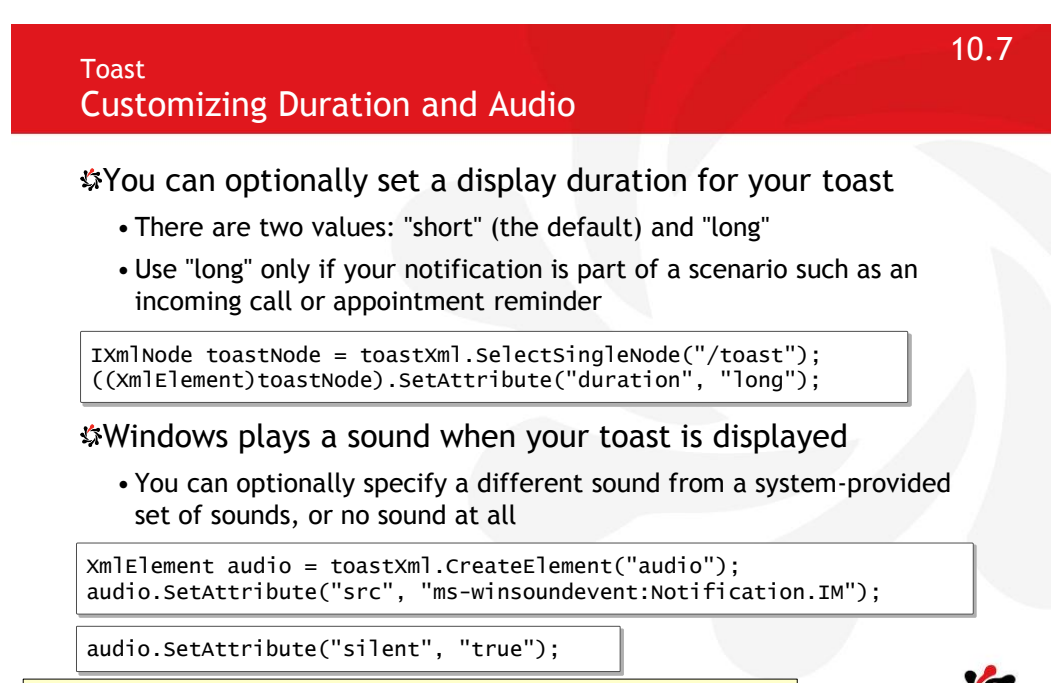

Quickstart: Sending a toast notification (Windows Store apps using C#/VB/C++ and XAML) http://msdn.microsoft.com/en-us/library/windows/apps/hh868254.aspx

Toast

Activating Your App With Toast When your app is activated through a toast notification, it needs to be given information related to the content of the toast • It uses the launch attribute to specify this activation information ((XmlElement)toastNode).SetAttribute("launch", "{\"type\":\"toast\",\"param1\":\"12345\",\"param2\":\"67890\"}"); <toast launch="{&quot;myContext&quot;:&quot;12345&quot;}"> <visual>

 <binding template="ToastImageAndText01"> <image id="1" src="ms-appx:///images/redWide.png" alt="red graphic"/> <text id="1">Hello World!</text>

protected override void OnLaunched(LaunchActivatedEventArgs args) {

How to handle activation from a toast notification (Windows Store apps using C#/VB/C++ and XAML) http://msdn.microsoft.com/en-us/library/windows/apps/hh868212.aspx

Module 11 Designing and Implementing a Data Access Strategy

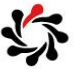

11.2

### Designing and Implementing a Data Access Strategy **Contents**

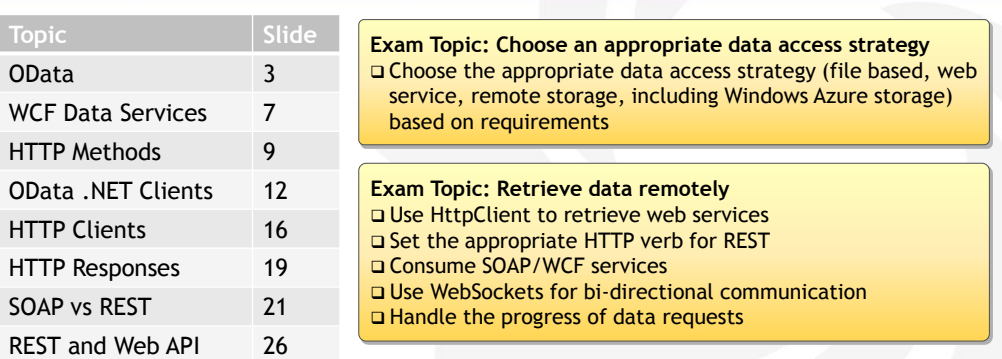

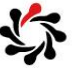

1

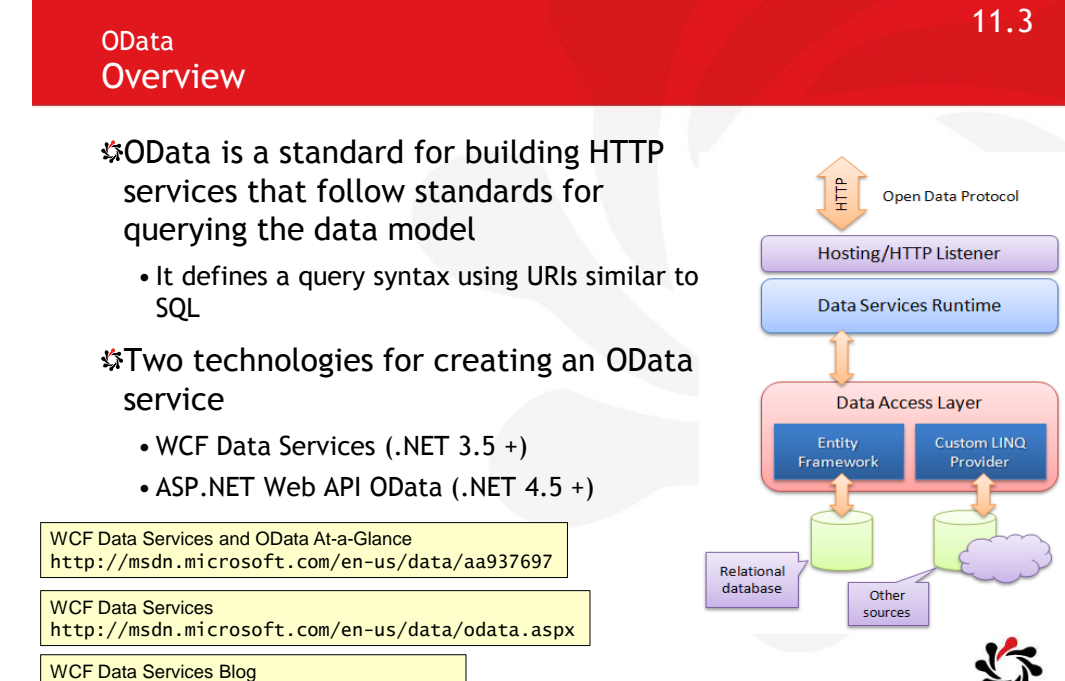

http://blogs.msdn.com/b/astoriateam/

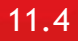

#### OData URL Query Syntax Basics

\$To select or order by multiple columns use a comma-

separated list

http://.../AW.svc/Contacts? \$select=FirstName,LastName,Age& \$filter=State eq 'CA' and Price gt 500& \$orderby=LastName,Age

Case-sensitive!

Must use \$ prefix for keywords

- \$select, \$filter, \$orderby, \$expand
- \$top, \$skip
- /\$count: return int
- \$inlinecount: a count is included with the feed
- \$links
- \$metadata

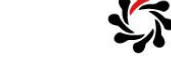

OData: URI Conventions http://www.odata.org/documentation/uri-conventions#QueryStringOptions

The syntax of a \$expand query option is a comma-separated list of Navigation Properties

• Each Navigation Property can be followed by a forward slash and another Navigation Property to enable identifying a multi-level relationship

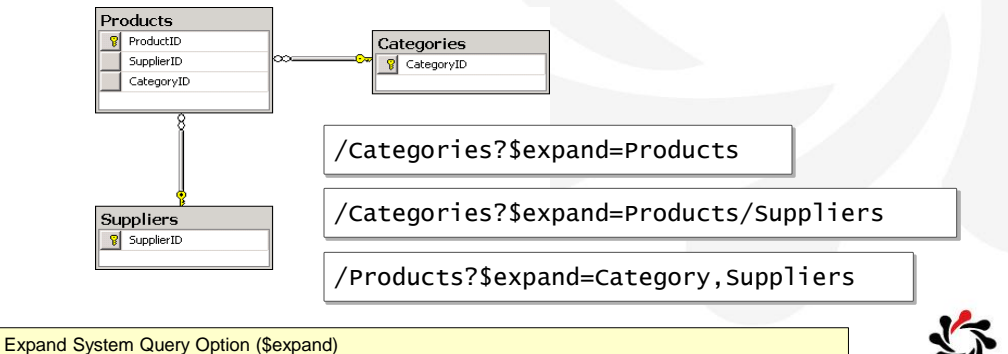

http://www.odata.org/documentation/uri-conventions#ExpandSystemQueryOption

#### 11.6

11.5

#### OData URI Query Syntax Examples

OData **Sexpand** 

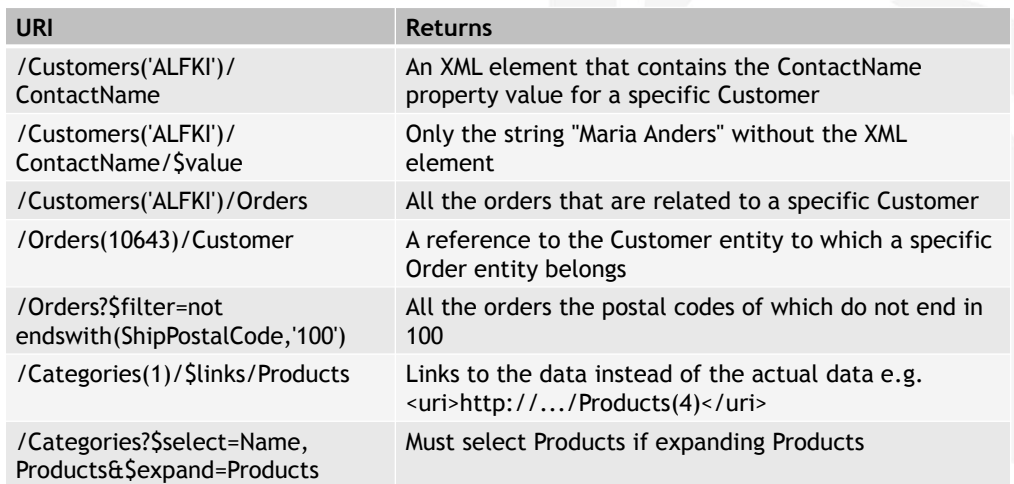

Accessing Data Service Resources (WCF Data Services) http://msdn.microsoft.com/en-us/library/dd728283.aspx

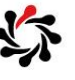

#### WCF Data Services How to Create

In any web project

- Project Add New Item WCF Data Service
- Create a context class that represents your data
	- ADO.NET Entity Data Model is easiest
	- Or any class that has properties of type IQueryable<T> where T is an "entity" (and optionally implements IUpdatable)
- •Use context class in DataService<TContext>
- Set permissions

```
public class BlogService : DataService<BlogContext> { 
  public static void InitializeService(
                      DataServiceConfiguration config) { 
     config.SetEntitySetAccessRule("Blogs", EntitySetRights.All); 
     config.SetServiceOperationAccessRule(
       "MyServiceOperation", ServiceOperationRights.All); 
     config.DataServiceBehavior.MaxProtocolVersion =
      DataServiceProtocolVersion.V2; } }
```
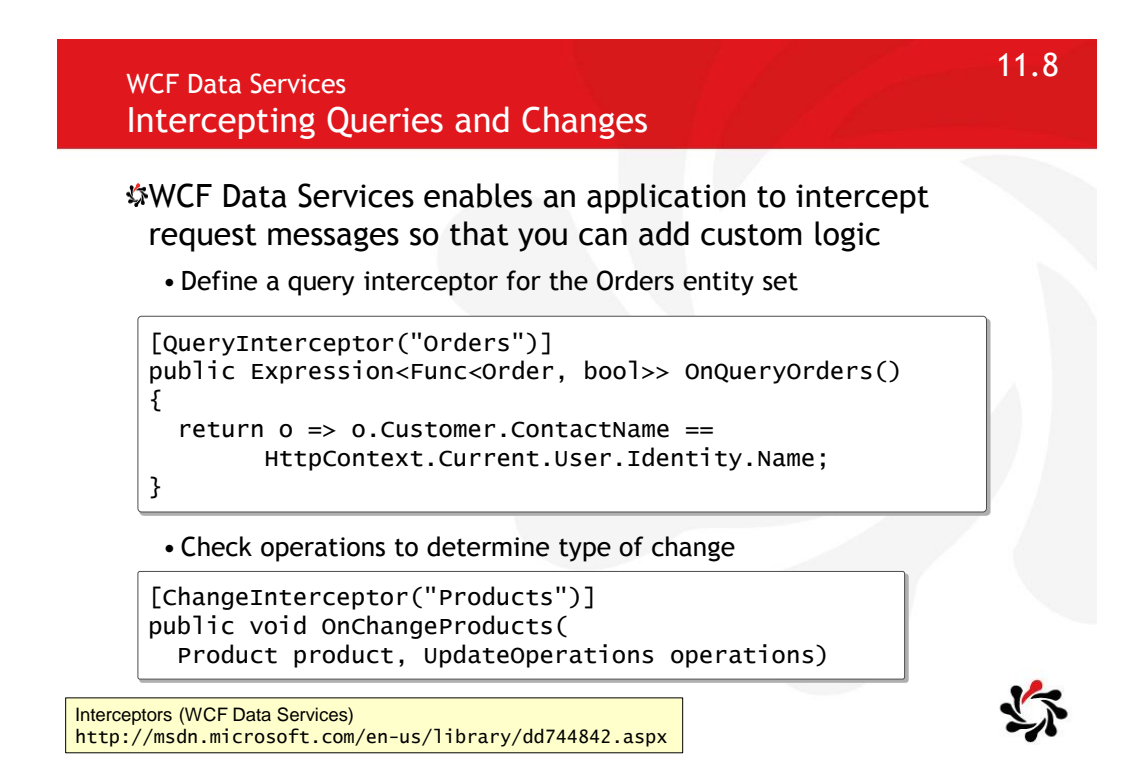

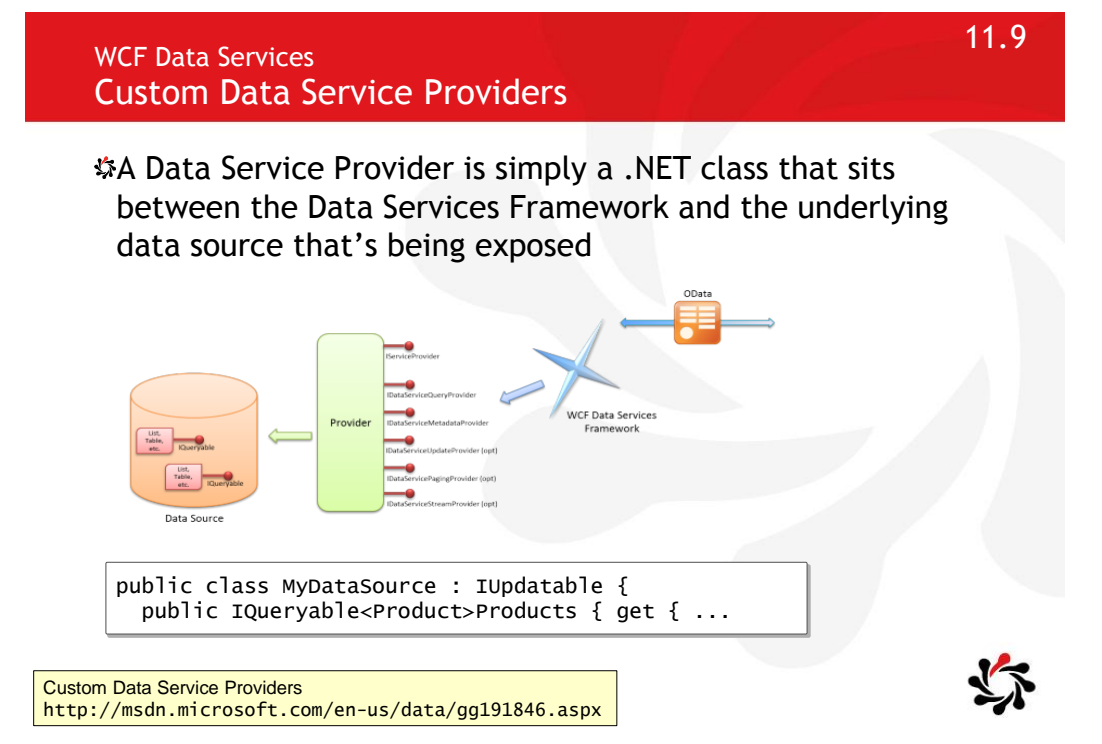

**11.10** HTTP Methods **MERGE** 

To update a column of a record without overwriting other columns, use MERGE verb and only pass the changed column values

```
MERGE /AW.svc/Contacts(23) 
Host: AdventureWorks.com
Content-Type: application-json
{ State: 'CA' }
```
Use SaveChangesOptions.ReplaceOnUpdate for PUT

#### Warning!

• By default the WCF Data Services client library passes all properties in MERGE, not just the ones that have changed

WCF Data Services: Optimizing bandwidth usage and performance with updates http://blogs.infosupport.com/wcf-data-services-optimizing-updates-in-the-clientlibrary/

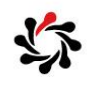

### 11.11 HTTP Methods Support for CRUD Operations

To enable CRUD operations, IIS must allow the following methods on the .svc extension

- PUT
- DELETE

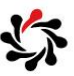

**11.12** HTTP Methods **11.12** X-HTTP-Method

Some network intermediaries block HTTP verbs like DELETE or PUT or MERGE

• "Verb tunnelling" or "POST tunnelling" gets around this

Uses HTTP POST to "wrap" another verb

POST /Categories(5)  $HTTP/1.1$ Host: AdventureWorks.com X-HTTP-Method: DELETE

To enable on client

DataServiceContext.UsePostTunneling = true;

2.2.5.8 X-HTTP-Method

http://msdn.microsoft.com/en-us/library/dd541471(PROT.10).aspx

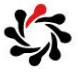

### 11.13 OData .NET Clients Loading Related Entities

DataServiceContext does not support lazy loading so you must use the LoadProperty method to explicitly load related entities

context.LoadProperty(order, "LineItems"); foreach(var item in order.LineItems) {

Or use Expand method to pre-load ("eager loading")

... from o in aw.Orders.Expand("LineItems") ...

DataServiceContext.LoadProperty Method - http://msdn.microsoft.com/en-us/library/ system.data.services.client.dataservicecontext.loadproperty.aspx

11.14 OData .NET Clients **Troubleshooting** 

To find out how a LINQ to OData query will translate into an OData URL use RequestUri

var query = from  $p$  in db. Products where p.Color == "Red" select p; string uri = ((DataServiceQuery)query).RequestUri.ToString();

http://localhost:1034/AW.svc/Products() ?\$filter=Color eq 'Red'

![](_page_50_Picture_12.jpeg)

### 11.15 OData .NET Clients Set Headers in the Client Request

Create an event handler for SendRequest

context.SendingRequest += new EventHandler <SendingRequestEventArgs>(OnSendingRequest);

#### Add the header

private static void OnSendingRequest( object sender, SendingRequestEventArgs e) { // Add an Authorization header that contains an // OAuth WRAP access token to the request. e.RequestHeaders.Add("Authorization", "WRAP access\_token=\"123456789\""); }

How to: Set Headers in the Client Request (WCF Data Services) http://msdn.microsoft.com/en-us/library/gg258441.aspx

![](_page_51_Picture_6.jpeg)

### 11.17 HTTP Clients **WebClient**

#### Provides common methods for sending data to and receiving data from a resource identified by a URI

![](_page_52_Picture_165.jpeg)

WebClient Class

http://msdn.microsoft.com/en-us/library/system.net.webclient(v=vs.110).aspx

![](_page_52_Picture_6.jpeg)

### 11.18 HTTP Clients Upload Values

Uploads the specified name/value collection to the resource identified by the specified URI

- For an HTTP resource, the POST method is used
- If the Content-type header is null, the UploadValues method sets it to "application/x-www-form-urlencoded"

```
var mywebClient = new WebClient();
var nvc = new NameValueCollection();
nvc.Add("Name", name); 
nvc.Add("Address", address);
nvc.Add("Age", age);
byte[] responseArray = myWebClient.UploadValues(uri, nvc);
// Encoding.ASCII.GetString(responseArray)
```
WebClient.UploadValues Method (String, NameValueCollection) http://msdn.microsoft.com/en-us/library/9w7b4fz7.aspx

![](_page_52_Picture_13.jpeg)

### 11.19 HTTP Clients HttpResponseMessage Properties

![](_page_53_Picture_153.jpeg)

HttpResponseMessage Properties http://msdn.microsoft.com/en-us/library/system.net.http.httpresponsemessage\_properties.aspx

### 11.20 HTTP Clients HTTP Request Authorization

#### **SFrom StackOverflow**

• "For a web page that exists, but for which a user that does not have sufficient privileges, (they are not logged in or do not belong to the proper user group), what is the proper HTTP response to serve?"

#### To determine if a request needs to be authorized

- Check the StatusCode or ReasonPhrase properties of the HttpResponseMessage
- 401 Unauthorized: If the request already included Authorization credentials, then the 401 response indicates that authorization has been refused for those credentials
- 403 Forbidden: The server understood the request, but is refusing to fulfill it

![](_page_53_Picture_12.jpeg)

![](_page_53_Picture_15.jpeg)

### $\blacksquare$  SOAP vs REST $\blacksquare$ SOAP Services versus RESTful Services

When developers talk about "web" services, they usually mean SOAP services, for example, ASMX files

- Actually, SOAP services can use any protocol, since SOAP defines a message format, not an architectural style, which is why WCF supports so many bindings
- RESTful services are true web services since they are built on the architecture of the web
- Proponents of RESTful services are sometimes called RESTafarians and are often quite passionate about how "evil" SOAP is and how "beautiful" REST is
- In WCF 3.5 Microsoft embraced REST so that you can use WCF to create both SOAP and RESTful services

• In ASP.NET 4.5 Microsoft added Web API which is even better

![](_page_54_Picture_7.jpeg)

In 2000 Roy Fielding wrote a doctoral dissertation

- The web is the world's largest and most scalable distributed application platform
- •He described the architecture of the web and distilled from it an architectural style based on the factors that led to its success
- •He named this style REST and suggested its use to build services
- WCF isn't tied to SOAP so Microsoft was able to quickly embrace REST once its simple power was understood

RESTafarians believe that REST should be your first choice when building services

![](_page_54_Picture_15.jpeg)

### $\blacksquare$  SOAP vs REST $\blacksquare$ Architecture of the Web

#### Principles

- Addressable resources (URIs)
- Uniform interface for interacting with resources (HTTP verbs: GET, POST, DELETE, PUT, etc.)
- Standard resource formats (HTML, JPEG, XML, JSON, etc.)
- Statelessness between clients and servers (provides scalability and manageability)
- •Hyperlinking for navigation between resources (relationships)

#### **SSGET**

- The cacheability of the GET verb contributes to the scalability of the web
- •GETs are also considered "safe" in the sense that they should not cause side effects i.e. they don't change resources

![](_page_55_Picture_10.jpeg)

### $\blacksquare$  SOAP vs REST $\blacksquare$ SOAP

SOAP doesn't follow the architecture of the web at all

- Rather than URIs, SOAP uses *actions*, which are a thin veneer over method calls
- SOAP services usually have only one URI and many different actions
- SOAP is really an interoperable cross-platform remote procedure call (RPC) system

When using HTTP, SOAP only uses one HTTP verb, POST

• POSTs cannot be cached, so it's not as scalable as GET

But SOAP wasn't designed for the web and goes out of its way to be protocol independent

REST services combine nouns (e.g. resources defined by URIs) with verbs (e.g. GET, DELETE)

PUT /AW.svc/Products(123) Host: http://localhost:801 Content-Length: 223 Content-Type: application/xml

<Product> <ProductID>123</ProductID>

SOAP services use a message to contain the nouns (e.g. the payload in the body) with verbs (the action in the header) <s:Body>

<s:Envelope xmlns:s=" ... > <s:Header> <To>http://.../Sample.svc</To> <Action>AddProduct</Action>

<Product> <ProductID>123</ProductID> <ProductName>Fish</ProductName>

11.26 REST and Web API Designing the URIs

Choose "common sense" URIs so developers can quickly work out how to access any resource and your service becomes almost "self-documenting

• Design your service API as if you were designing the URLs for a web site i.e. make them logical enough that an end user could work out how to use them if shown a few examples

![](_page_56_Picture_187.jpeg)

![](_page_56_Picture_12.jpeg)

With REST there is no need to design the semantics of the actions you want to perform because HTTP already defines them for you

- •GET (or HEAD): retrieves a resource (or without the body)
- POST: usually means create a new resource (although the effect of this verb is not defined in the HTTP standards)
- PUT: replace a resource with a new version (idempotent the effect of calling it many times is the same as calling it once)
- DELETE: remove a resource (idempotent)
- CONNECT, TRANSFER, OPTIONS, TRACE

The Atom protocol defines

Resource Formats

• MERGE: a more efficient way of updating an existing resource

Method Definitions http://www.w3.org/Protocols/rfc2616/rfc2616-sec9.html

REST has no restrictions on resource formats

- A REST service's resource types are technically known as *media types*
- The media type is returned in the HTTP header as the Content-Type
	- XML: application/xml (text/xml is old standard)
	- Feeds: application/rss+xml or application/atom+xml
	- •HTML and XHTML: text/html or application/xhtml+xml
	- JavaScript Object Notation: application/json
		- JSON is most popular because it is a more compact format

# 11.28 REST and Web API

14

Achieving zero-lag connectivity between Web clients and servers requires going beyond the HTTP protocol

- The new WebSocket Protocol aims to overcome a structural limitation of the HTTP protocol that makes it inefficient for Web applications hosted in browsers to stay connected to the server over a persistent connection
- •Great for real-time updates like stock prices

![](_page_58_Picture_5.jpeg)

Understanding the Power of WebSockets http://msdn.microsoft.com/en-us/magazine/hh975342.aspx Module 12 Responding to Mouse and Touch

![](_page_59_Picture_1.jpeg)

12.2

12.1

Responding to Mouse and Touch **Contents** 

**Exam Topic: Manage input devices** Capture Gesture library events Create custom gesture recognizers Listen to mouse events or touch gestures Manage Stylus input and inking

![](_page_59_Picture_4.jpeg)

![](_page_60_Figure_0.jpeg)

# Rotating

• Simulates the experience of rotating a piece of paper on a flat surface

![](_page_60_Figure_3.jpeg)

![](_page_60_Figure_4.jpeg)

12.3

### Common Interactions in Windows 8

![](_page_60_Figure_6.jpeg)

#### Optical zoom and resizing

- •Optical zoom adjusts the magnification level of the entire content area to get a more detailed view of the content
- In contrast, resizing is a technique for adjusting the relative size of one or more objects within a content area without changing the view into the content area

#### Semantic Zoom

• Semantic Zoom is a touch-optimized technique for presenting and navigating structured data or content within a single view

![](_page_60_Figure_12.jpeg)

![](_page_60_Picture_13.jpeg)

12.5

With touch interactions, your Windows Store app can use physical gestures to emulate the direct manipulation of UI elements

- Pointer events are used to get basic contact info such as location and device type, extended info such as pressure and contact geometry, and to support more complex interactions
- •Gesture events are used to handle static single-finger interactions such as tapping and press-and-hold (double-tap and right-tap are derived from these basic gestures)
- Manipulation events are used for dynamic multi-touch interactions such as pinching and stretching, and interactions that use inertia and velocity data such as panning/scrolling, zooming, and rotating

Gestures, manipulations, and interactions (Windows Store apps using C#/VB/C++ and XAML) http://msdn.microsoft.com/en-us/library/windows/apps/jj883700.aspx

# 12.6

#### **Gestures** Touch Interactions

You can respond to simple touch and mouse gestures by handling high-level events such as Tapped and Holding

• Pointer events such as PointerMoved can be used to support simple, one-finger interactions such as sliding

```
<Rectangle PointerPressed="TestRectangle_PointerPressed"
   PointerReleased="TestRectangle_PointerReleased"
   PointerExited="TestRectangle_PointerExited" />
```
For multi-touch interactions such as pinching, and interactions that use inertia and velocity data such as dragging, you use the manipulation events

• The information provided is touch data such as position, translation delta, and velocity; it is your responsibility to convert this information into the equivalent interaction

Quickstart: Touch input (Windows Store apps using C#/VB/C++ and XAML) http://msdn.microsoft.com/en-us/library/windows/apps/hh465387.aspx

![](_page_61_Picture_15.jpeg)

Any gesture in a Windows Store app consists of a series of manipulation events

- Each gesture starts with a ManipulationStarted event, such as when a user touches the screen
- Next, one or more ManipulationDelta events are fired, for example, if you touch the screen and then drag your finger across the screen, multiple ManipulationDelta events are fired
- Finally, a ManipulationCompleted event is raised when the interaction is finished

The following example creates a Rectangle that can be dragged across the screen:

<Rectangle Name="TestRectangle" Width="200" Height="200" Fill="Blue" ManipulationMode="All"/>

![](_page_62_Picture_7.jpeg)

#### **Gestures** ManipulationModes enumeration

![](_page_63_Picture_164.jpeg)

Specifies how a target UI element interprets manipulation events. This enumeration is flagwise to facilitate setting multiple modes.

![](_page_63_Picture_3.jpeg)

12.9

### 12.10 Gestures RenderTransform

Gets or sets transform information that affects the rendering position of this element

- A render transform does not regenerate layout size or render size information
- Render transforms are typically intended for animating or applying a temporary effect to an element, for example, the element might zoom when focused or moused over, or might jitter on load to draw the eye to that part of the user interface

MatrixTransform, RotateTransform, ScaleTransform (shrink or grow), SkewTransform, TransformGroup, TranslateTransform (move)

http://msdn.microsoft.com/en-us/library/system.windows.uielement.rendertransform.aspx

UIElement.RenderTransform Property

### Stylus Input  $\sim$  12.11  $\sim$  12.11  $\sim$ Capturing Ink Data

Make an app that can create handwritten notes, drawings, and annotations, by adding support for a pen or stylus

using Windows.UI.Input.Inking;

<Canvas x:Name="InkCanvas" Background="White" Margin="62,0,62,10" />

 $InkManager _inkManager = new InkManager()$ ;

InkCanvas.PointerPressed += new PointerEventHandler(InkCanvas\_PointerPressed); InkCanvas.PointerMoved += new PointerEventHandler(InkCanvas\_PointerMoved); InkCanvas.PointerReleased += new PointerEventHandler(InkCanvas\_PointerReleased); InkCanvas.PointerExited += new PointerEventHandler(InkCanvas\_PointerReleased);

Responding to pen and stylus interactions (Windows Store apps using C#/VB/C++ and XAML) http://msdn.microsoft.com/en-us/library/windows/apps/jj883711.aspx

Quickstart: Capturing ink data (Windows Store apps using C#/VB/C++ and XAML) http://msdn.microsoft.com/en-us/library/windows/apps/hh974457.aspx

![](_page_64_Picture_8.jpeg)

13.1

Module 13 Planning for Windows Store App Deployment

![](_page_65_Picture_2.jpeg)

13.2

#### Planning for Windows Store App Deployment **Contents**

**Exam Topic: Plan for an app deployment**

Plan a deployment based on Windows Store app certification requirements

Prepare an app manifest (capabilities and declarations)

□ Sign an app

Plan the requirements for an enterprise deployment

![](_page_65_Picture_9.jpeg)

#### Plan Deployment Windows Store app certification requirements

- 1. Windows Store apps provide value to the customer
- 2. Windows Store apps can display ads but are more than just ads or websites

13.3

13.4

- 3. Windows Store apps behave predictably
	- For example, your app must provide visual feedback when users touch interactive elements
	- For example, your app must support a snapped layout
- 4. Windows Store apps put the customer in control
- 5. Windows apps are appropriate for a global audience
- 6. Windows Store apps are easily identified and understood
- 7. Desktop apps must follow additional requirements

Windows 8 app certification requirements http://msdn.microsoft.com/en-us/library/windows/apps/hh694083.aspx

#### Plan Deployment Windows Store app certification requirements

#### Requirements do not include:

- Which language you write the code in (you can use C#, Visual Basic, HTML5 and JavaScript, C++ and so on)
- Using all the features of the device, e.g., connecting to the Internet, taking photos, GPS, and so on

#### You can display ads, but it must not display *only* ads

- Ads in your apps must comply with our content policies
- Your app must not use its description, tiles, notifications, app bar, or the swipe-from-edge interactions to display ads
- The elements of your app's description, such as screenshots, text, and promotional images must describe your app and not contain additional advertising
- Ads must not execute program code that didn't come from the ad provider

The Manifest Designer has the following tabs:

- Application UI: how your app tile appears on the user's Start screen, whether your app can display notifications to users, and the appearance of the app's splash screen
- Capabilities: specify the resources that your web app can access programmatically, such as the Pictures library or connected devices such as a webcam
- Declarations: extend or customize standard Windows features for use in your Windows store apps. For example, an app can declare that it handles files that have certain file extensions
- Packaging: specifies a unique identity for the package, including name, version, and publisher information

App packages and deployment (Windows Store apps) http://msdn.microsoft.com/en-US/library/windows/apps/hh464929.aspx Using the Manifest Designer (Windows Store apps) http://msdn.microsoft.com/en-us/library/windows/apps/br230259.aspx

![](_page_67_Picture_7.jpeg)

13.5

#### 13.6

#### Signing an App

App package's digital signature file: AppxSignature.p7x

- The app package signature ensures that the package and contents haven't been modified after they were signed
- If the signing certificate validates to a Trusted Root Certification Authorities Certificate, the signature also identifies who signed the package
- If you don't use Microsoft Visual Studio 2012 to create and sign your app packages, you need to create and manage your own code signing certificates by using MakeCert.exe and Pvk2Pfx.exe, and then sign your app by using SignTool.exe

SignTool sign /fd hashAlgorithm /a /f signingCert.pfx /p password filepath.appx

How to create an app package signing certificate http://msdn.microsoft.com/en-US/library/windows/apps/jj835832.aspx

How to sign an app package using SignTool http://msdn.microsoft.com/en-US/library/windows/apps/jj835835.aspx

![](_page_67_Picture_17.jpeg)

13.7

If you're writing a proprietary line-of-business app, it's likely that you want to deploy it yourself—a process called *sideloading*

- Windows Server 2012 and Windows 8 Enterprise editions are classified as "enterprise sideloading enabled" meaning that the PCs are ready to receive the apps that you deploy outside of the Windows Store
- If you are deploying apps to Windows 8 Pro, Windows RT, or Windows 8 Enterprise, you can configure them for sideloading apps by activating the product key for enterprise sideloading

![](_page_68_Picture_5.jpeg)

Deploying enterprise apps http://msdn.microsoft.com/en-us/library/windows/apps/jj657971.aspx